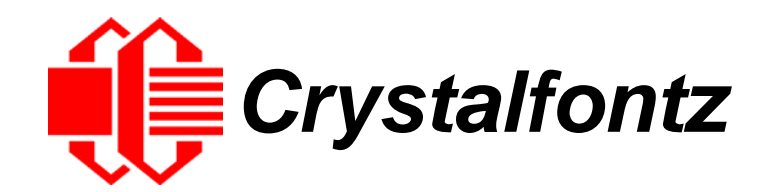

# INTELLIGENT LCD MODULE SPECIFICATIONS

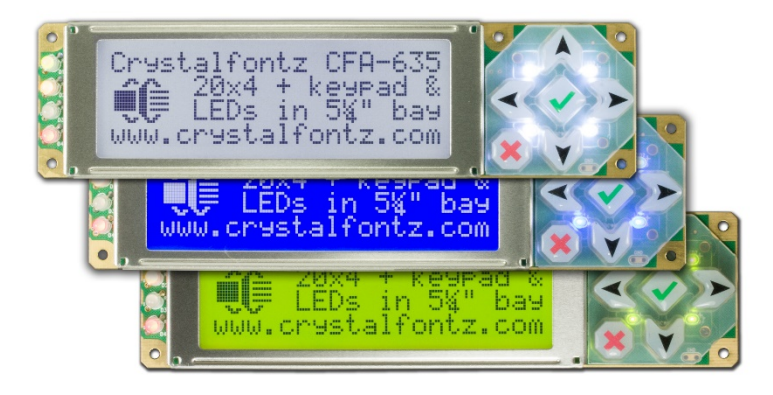

**Datasheet Release 2017-04-19 for CFA635-TFK-KU CFA635-TML-KU CFA635-YYK-KU**

> Hardware Version: h1v5 Firmware Version: u2v1

## **Crystalfontz America, Inc**.

12412 East Saltese Avenue Spokane Valley, WA 99216-0357 Phone: 888-206-9720 Fax: 509-892-1203 Email: [support@crystalfontz.com](mailto:support@crystalfontz.com) URL: [www.crystalfontz.com](https://www.crystalfontz.com/) 

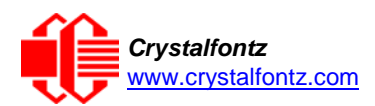

## **Table of Contents**

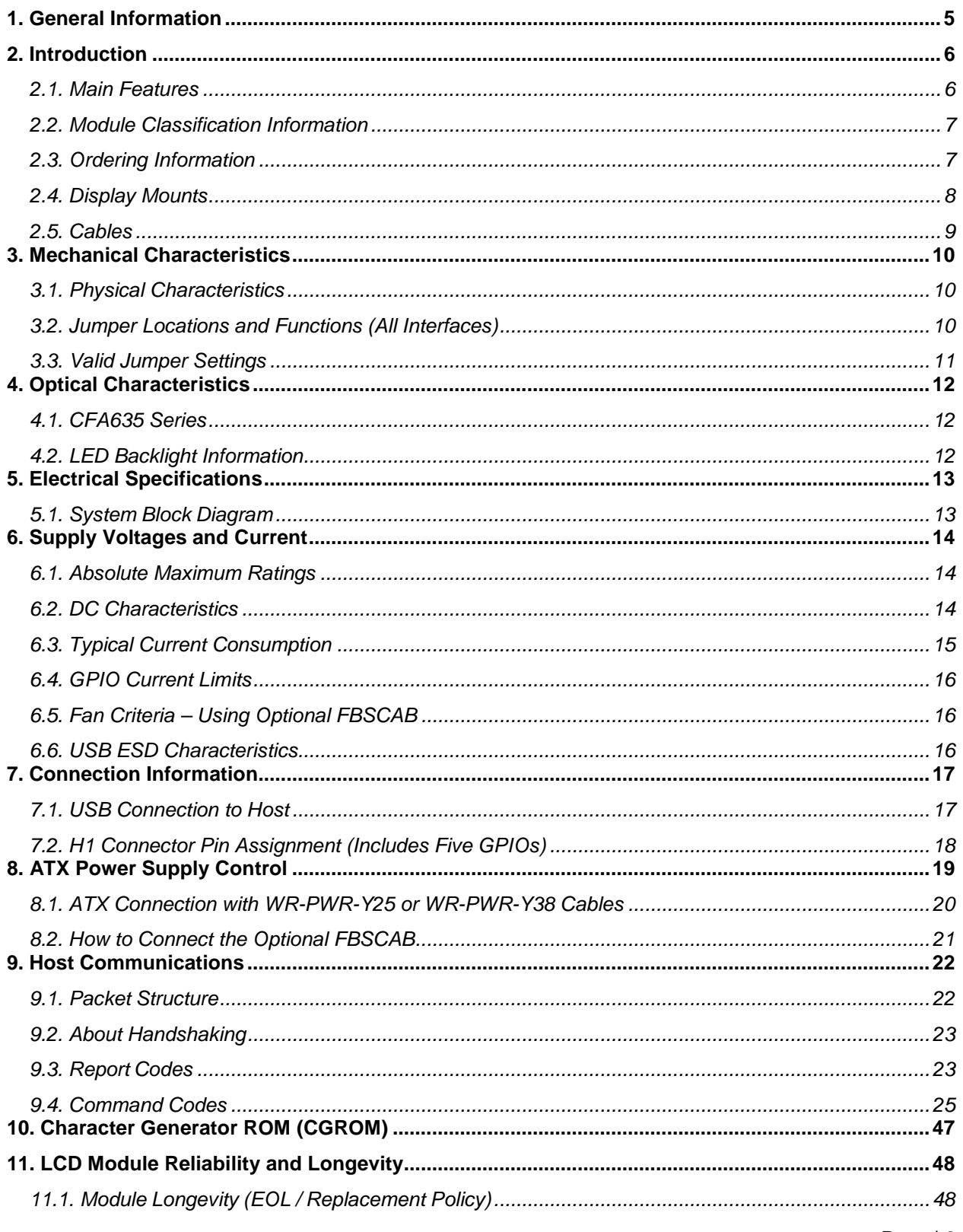

Page | 2

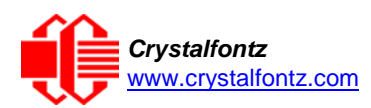

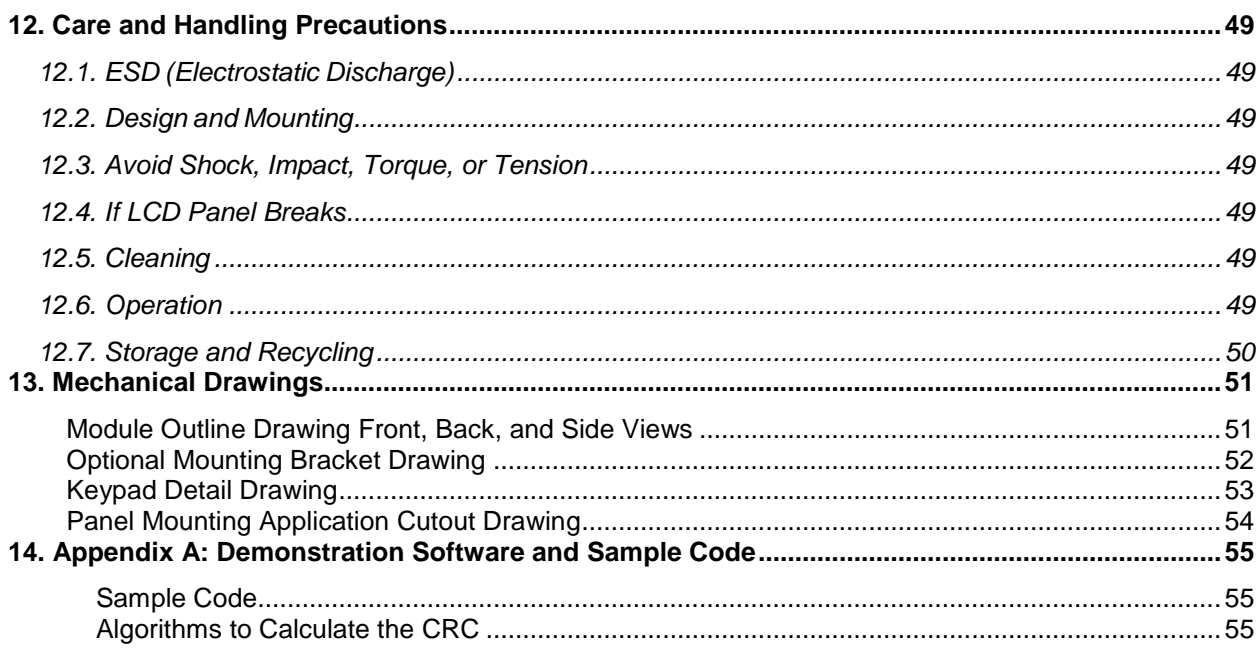

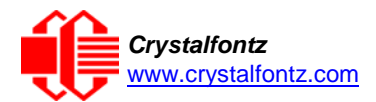

## **Table of Figures**

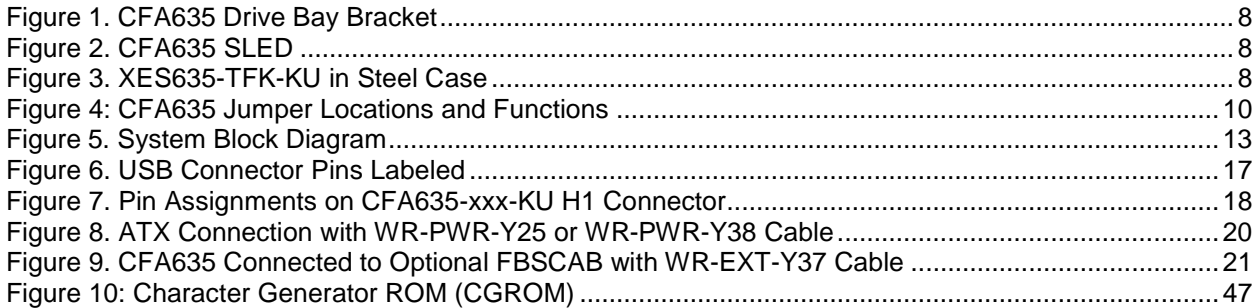

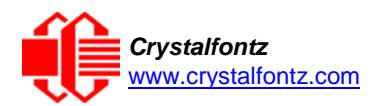

## <span id="page-4-0"></span>**1. General Information**

#### **Datasheet Revision History**

Datasheet Version: **2017-04-19** Hardware Version: **v1.5**

Firmware Version: **u2v1**

This datasheet has been updated to reflect hardware version v1.5, firmware u2v1 for the CFA635-TFK-KU, CFA635-TML-KU, and the CFA635-YYK-KU LCD modules.

For information about firmware and hardware revisions, see the Part Change Notifications (PCNs) under "News" in our website's navigation bar. To see the most recent PCN for the CFA635 family at the time of this datasheet release, see [PCN #10402.](https://www.crystalfontz.com/news/pcn-10402.html)

Previous datasheet Version: **2014-03-14**

For reference, previous datasheets may be downloaded by clicking the "Show Previous Versions of Datasheet" link under the "Datasheets and Files" tab of the product web page.

#### **Product Change Notifications**

To check for or subscribe to "Part Change Notices" for this display module, see the [Product](https://www.crystalfontz.com/product/cfa635tmfkl-20x4-uart-display-module-text#pcn) Notices tab on the product's webpage.

#### **Variations**

Slight variations (for example, contrast, color, or intensity) between lots are normal.

#### **Volatility**

This display module has volatile memory.

#### **Disclaimer**

Certain applications using Crystalfontz America, Inc. products may involve potential risks of death, personal injury, or severe property or environmental damage ("Critical Applications"). CRYSTALFONTZ AMERICA, INC. PRODUCTS ARE NOT DESIGNED, INTENDED, AUTHORIZED, OR WARRANTED TO BE SUITABLE FOR USE IN LIFE-SUPPORT APPLICATIONS, DEVICES OR SYSTEMS OR OTHER CRITICAL APPLICATIONS. Inclusion of Crystalfontz America, Inc. products in such applications is understood to be fully at the risk of the customer. In order to minimize risks associated with customer applications, adequate design and operating safeguards should be provided by the customer to minimize inherent or procedural hazard. Please contact us if you have any questions concerning potential risk applications.

Crystalfontz America, Inc. assumes no liability for applications assistance, customer product design, software performance, or infringements of patents or services described herein. Nor does Crystalfontz America, Inc. warrant or represent that any license, either express or implied, is granted under any patent right, copyright, or other intellectual property right of Crystalfontz America, Inc. covering or relating to any combination, machine, or process in which our products or services might be or are used.

All specifications in datasheets on our website are, to the best of our knowledge, accurate but not guaranteed. Corrections to specifications are made as any inaccuracies are discovered.

Company and product names mentioned in this publication are trademarks or registered trademarks of their respective owners.

Copyright © 2017 by Crystalfontz America, Inc.,12412 East Saltese Avenue, Spokane Valley, WA 99216 U.S.A.

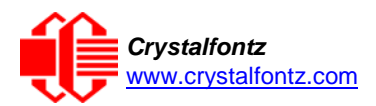

## <span id="page-5-0"></span>**2. Introduction**

The CFA635 family of modules has four interface choices:

- CFA635-xxx-KL (logic-level serial / UART)
- CFA635-xxx-KS (CFA-RS232)
- CFA635-xxx-KU (USB)
- XES635BK-xxx-KU (enclosed USB)

This datasheet has information for these USB interface modules:

- CFA635-TFK-KU (USB, dark letters on a light background; this display can be read in normal office lighting, in dark areas, and in bright sunlight.)
- CFA635-TML-KU  $\overline{CFA-635}$  (USB, light letters on a blue background; this display can be read in normal office lighting and in dark areas.)
- CFA635-YYK-KU  $\overline{CHH-635}$  (USB, dark letters on a yellow background; this display can be read in normal office lighting, in dark areas, and in bright sunlight.)

When information in this datasheet applies to all three colors the term "CFA635-xxx-KU" or "CFA635" is used.

#### <span id="page-5-1"></span>2.1. Main Features

- Large, easy-to-read, 20 character x 4-line LCD in a compact overall size.
- Fits nicely in a 1U rack mount case (37 mm overall height).
- May be installed in a standard half-height 51/4 drive bay by using our optional drive bay mounting bracket or our optional SLED bracket. The SLED holds the CFA-635 display module, an optional FBSCAB and has mounting points for a standard 3.5-inch hard disk drive.
- The LCD has a wide viewing angle, with a 12 o'clock preferred viewing direction.
- USB 2.0 full-speed interface.
- Six-button, LED backlit, translucent silicone keypad with screened legend. Fully decoded keypad: any key combination is valid and unique.
- LCD is edge-lit with 8 long-life, high performance, LEDs (4 per side).
- Adjustable contrast. The default contrast value for the module will be acceptable for most applications. If necessary, you can adjust the contrast using command [13 \(0x0D\): Set LCD Contrast.](#page-30-0)
- The front of the display has four bicolor (red + green), LED status lights. The LEDs' brightness can be set by the host software that allows for smoothly adjusting the LEDs to produce other colors (for example, yellow, and orange).
- Robust, packet-based protocol with 16-bit CRC ensures error-free communications.
- Optional ATX Power Supply control functionality allows the CFA635's buttons to replace the Power and Reset switches on your system, simplifying front panel design. Optional Crystalfontz WR-PWR-Y25 or WR-PWR-Y38 cables may be used to simplify connection to the host's motherboard.
- Nonvolatile memory capability (EEPROM):
	- o Customize the "power-on" display settings (backlight brightness, boot screen, LED settings).<br>○ 16-byte "scratch" register for storing IP address, netmask, system serial number.
	- 16-byte "scratch" register for storing IP address, netmask, system serial number.
- Hardware watchdog functionality can reset host on host software failure.
- The CFA635-xxx-KU may be used with our optional FBSCAB (System Cooling Accessory Board). The combination of the CFA635-xxx-KU with the optional FBSCAB (CFA635+FBSCAB) allows:
	- o Four fan connections with RPM monitoring and variable PWM (Pulse Width Modulation), fan power control.
	- o Fail-safe fan power settings allows host to safely control the fans based on temperature.
	- o Add up to 16 Crystalfontz WR-DOW-Y17 cables with DOW (Dallas 1-Wire) DS18B20 temperature sensors. Monitor temperatures up to 0.5°C absolute accuracy.
	- o For ATX Power Supply control functionality when connected to a FBSCAB, buy the WR-PWR-Y25 or the WR-PWR-Y38 ATX power cable.
	- o For more information, se[e ATX Power Supply Control](#page-18-0) and the **FBSCAB Datasheet** on our website.
- Crystalfontz America, Inc. is ISO 9001:2008 certified.
- A Declaration for Conformity, RoHS, and REACH:SVHC are available under the Datasheets & Files tab on display web pages.

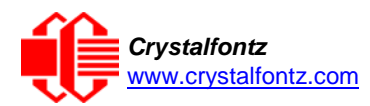

<span id="page-6-0"></span>2.2. Module Classification Information

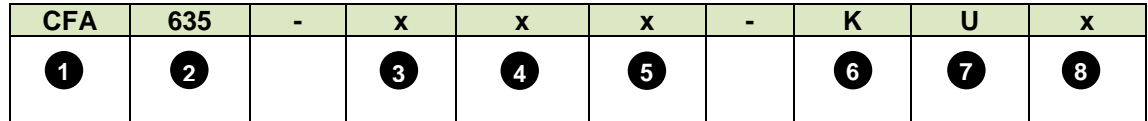

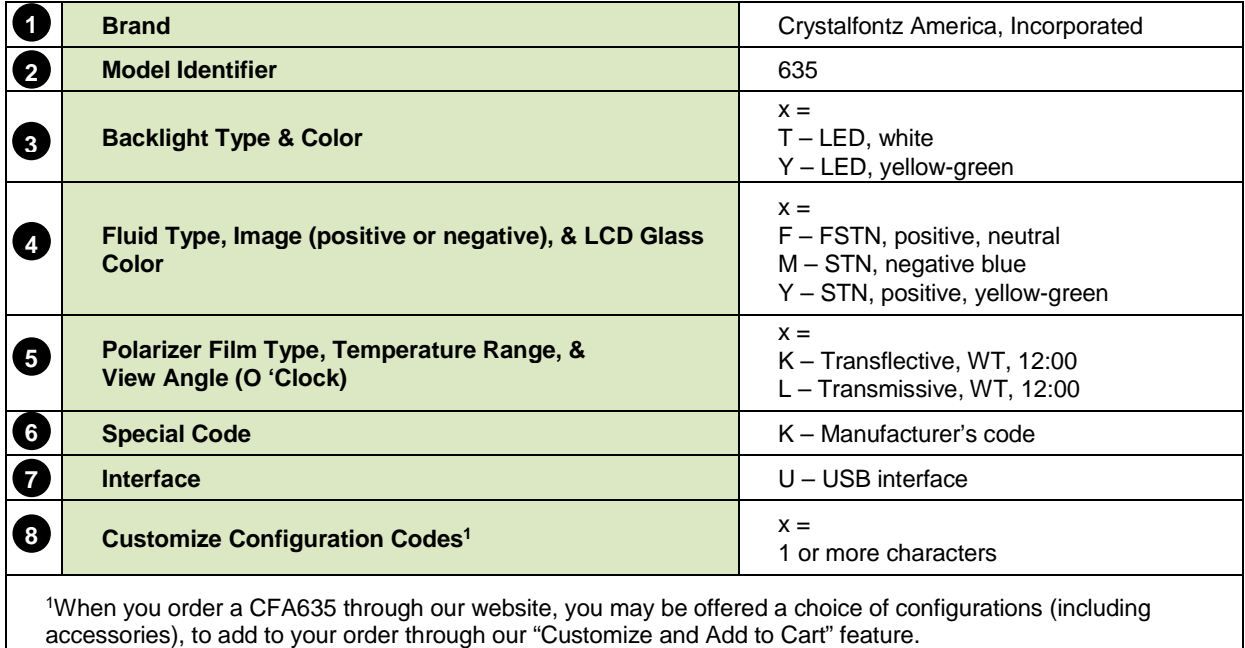

### <span id="page-6-1"></span>2.3. Ordering Information

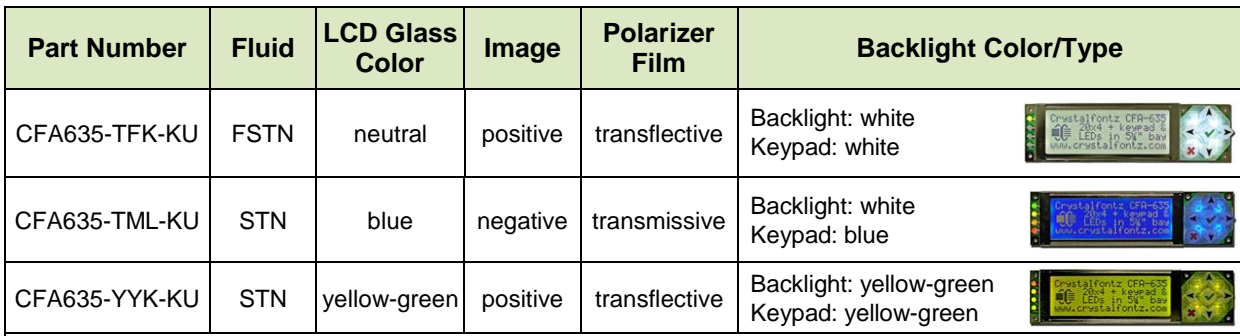

Additional modules in the CFA635 family are:

- A serial interface using a CFA-RS232 level translator board. Part numbers end in "-KS". Suitable for embedded controller or host system that has a "real" RS232 serial port (-5v to +5v "full swing" serial interface).
- A serial "logic level, inverted" 0v to +3.3v nominal interface (typical for direct connection to a microcontroller's UART pins). Part numbers end in "-KL".
- An external enclosure with a captive USB "A" cable connection. Please see [https://www.crystalfontz.com/family/XES635BK?family=XES635BK.](https://www.crystalfontz.com/family/XES635BK?family=XES635BK)

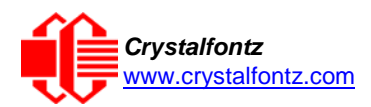

### <span id="page-7-0"></span>2.4. Display Mounts

On the webpage for the [CFA635 Series,](https://www.crystalfontz.com/search.php?q=635&submit=Search) after you click the *"Customize and Add to Cart"* button, you will see a list of options for different cables, connectors, drive bay bracket, and SLED. The [XES635BK Series](https://www.crystalfontz.com/search.php?q=xes&submit=Search) comes enclosed in a steel case.

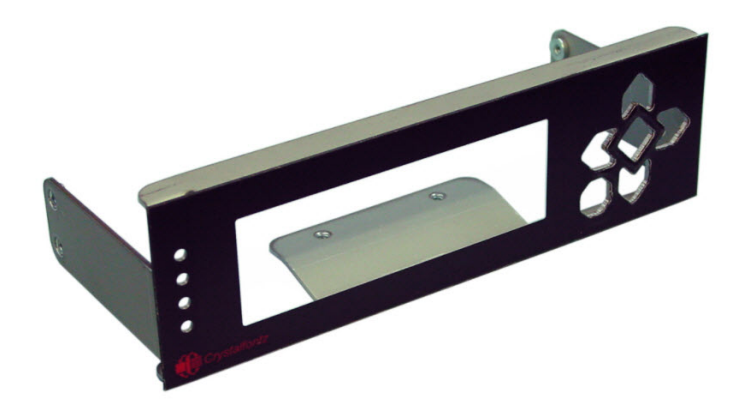

Figure 1. CFA635 Drive Bay Bracket

<span id="page-7-1"></span>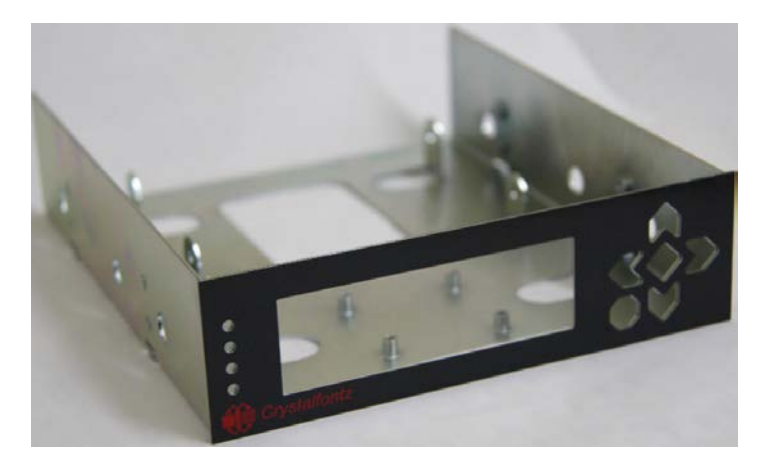

Figure 2. CFA635 SLED

<span id="page-7-3"></span><span id="page-7-2"></span>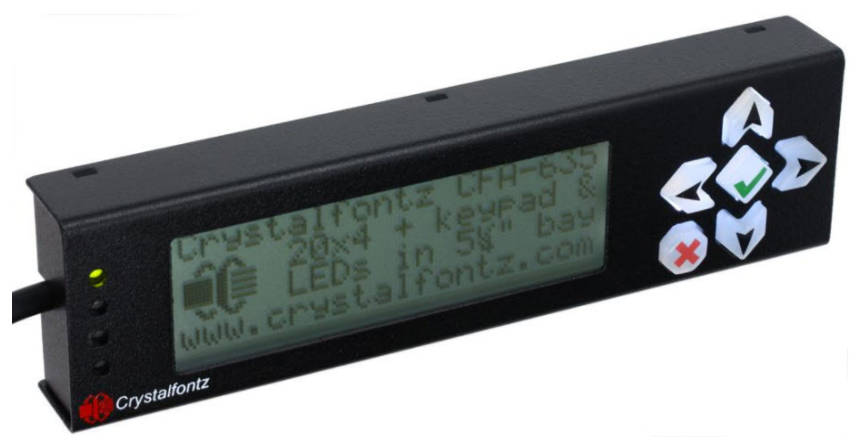

Figure 3. XES635-TFK-KU in Steel Case

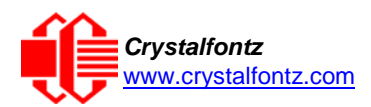

## <span id="page-8-0"></span>2.5. Cables

Below is a list of some of the cables we offer to make it easy to integrate the CFA635 into your system. Please note that cable lengths are approximate. Common configurations are described in [Connection Information.](#page-16-0)

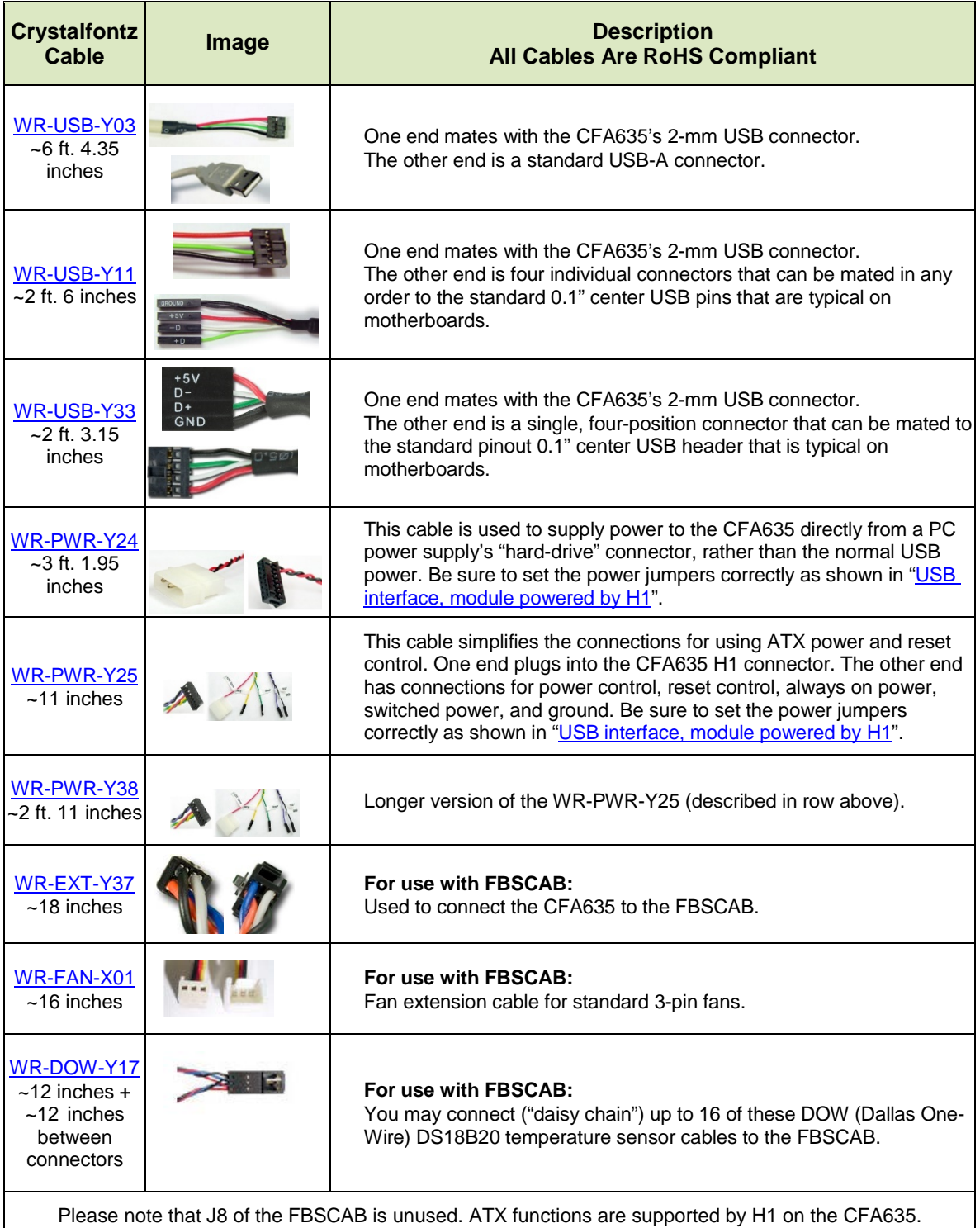

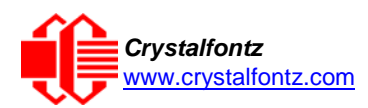

## <span id="page-9-0"></span>**3. Mechanical Characteristics**

<span id="page-9-1"></span>3.1. Physical Characteristics

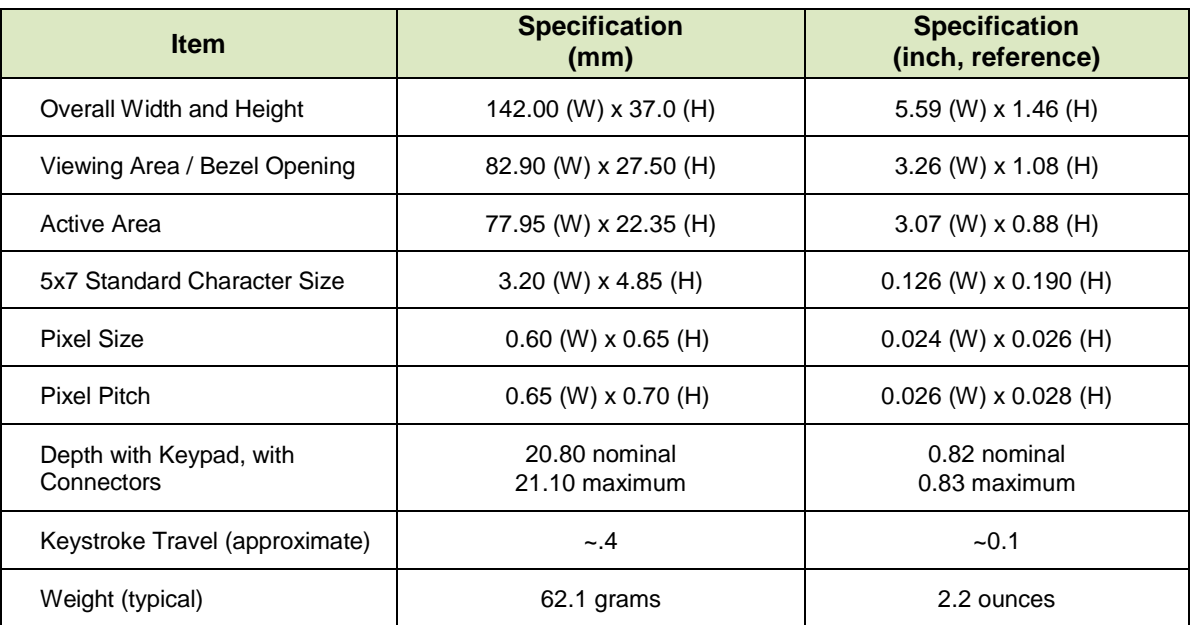

### <span id="page-9-2"></span>3.2. Jumper Locations and Functions (All Interfaces)

The CFA635-xxx-KU has three jumpers. To open a jumper, remove the solder ball **AND** de-populate the corresponding resistor. To close a jumper, melt a ball of solder across the gap **OR** populate the corresponding resistor location with an 0603 0-ohm resistor.

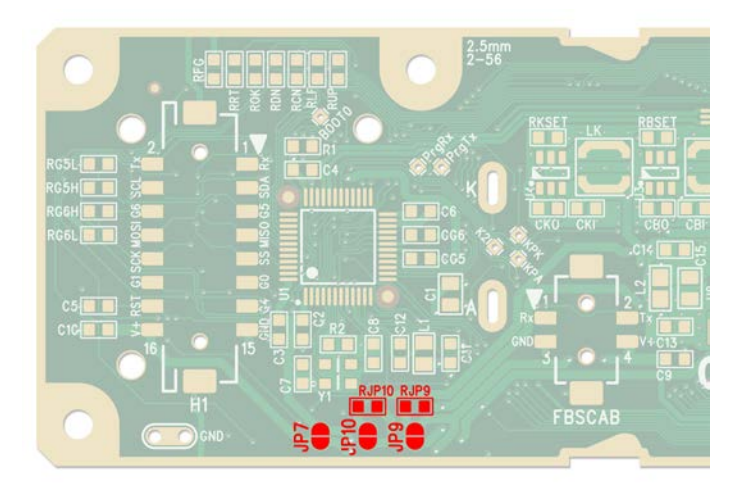

<span id="page-9-3"></span>Figure 4: CFA635 Jumper Locations and Functions

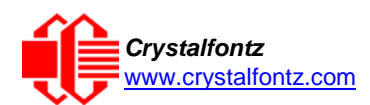

#### **Jumper Locations and Functions (All Interfaces)**

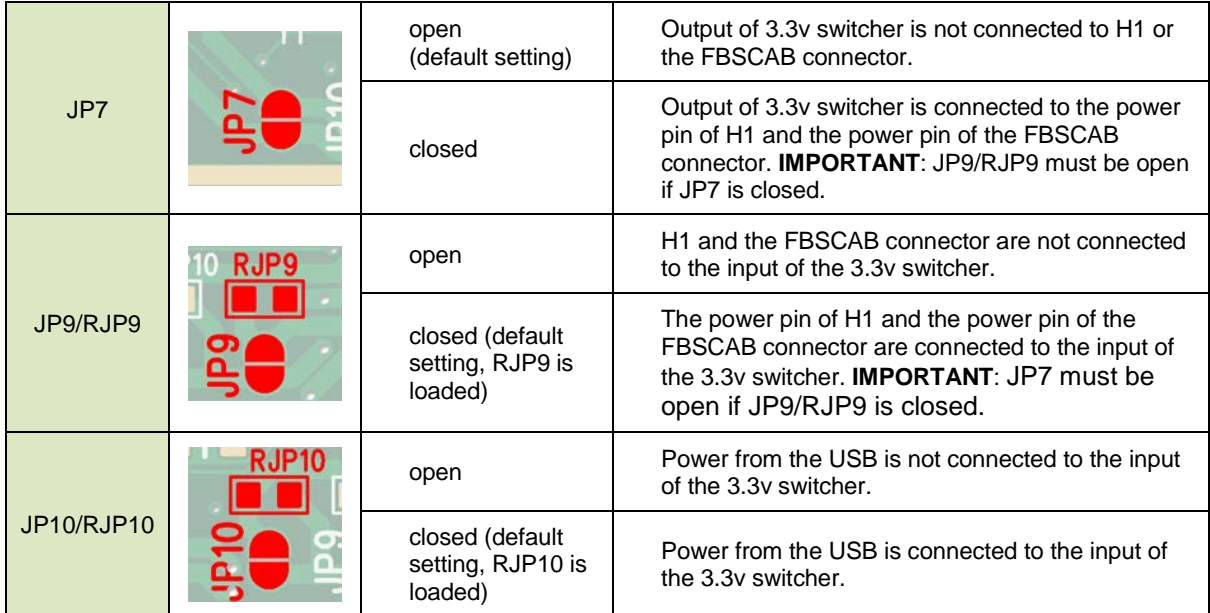

#### <span id="page-10-0"></span>3.3. Valid Jumper Settings

#### **Function: USB interface, module powered by USB (default setting for USB)**

- JP7: Open
- JP9/RJP9: Closed
- JP10/RJP10: Closed

**NOTE**: Module is powered by USB, so the module will power up when the host system provides power to the USB connector. USB power is fed out the power pin of H1 and the power pin of the FBSCAB connector.

#### <span id="page-10-1"></span>**Function: USB interface, module powered by H1**

- JP7: Open
- JP9/RJP9: Closed
- JP10/RJP10: Open

**NOTE**: Module is powered from the host supply by the power pin of H1. As soon as power is applied by the host to the power pin of H1 the module will boot. The host power fed into the power pin of H1 is fed out the power pin of the FBSCAB connector. The USB power is isolated from the power pin of H1, so that the host power fed into the power pin of H1 has no risk of "back powering" the host's USB port. This configuration will allow a message to be shown immediately when host power is applied ("System booting" or similar) without the delay of the operating system enabling the USB port.

#### **Function: Serial interface, module powered by H1**

- JP7: Open
- JP9/RJP9: Closed
- JP10/RJP10: Open

**NOTE**: Module is powered from the host supply by the power pin of H1. As soon as power is applied by the host to the power pin of H1 the module will boot. The host power fed into the power pin of H1 is fed out the power pin of the FBSCAB connector.

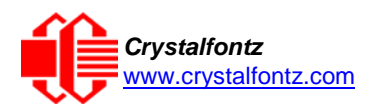

## <span id="page-11-0"></span>**4. Optical Characteristics**

### <span id="page-11-1"></span>4.1. CFA635 Series

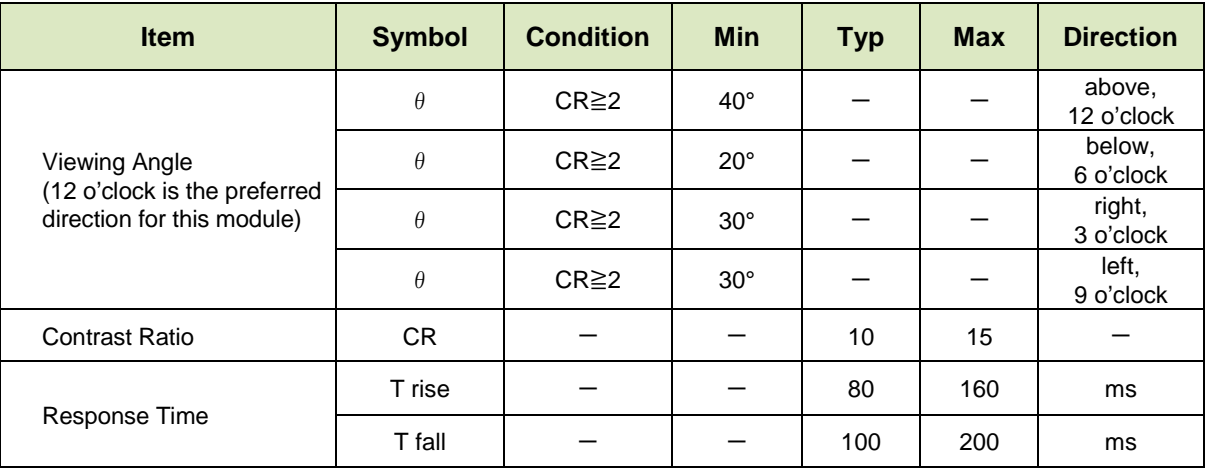

### <span id="page-11-2"></span>4.2. LED Backlight Information

The backlights used in the CFA635 are designed for a very long life, but their lifetime is finite. To conserve the LED lifetime and reduce power consumption you can dim or turn off the backlights during periods of inactivity.

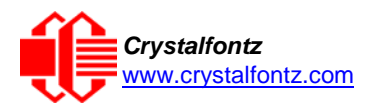

## <span id="page-12-0"></span>**5. Electrical Specifications**

<span id="page-12-1"></span>5.1. System Block Diagram

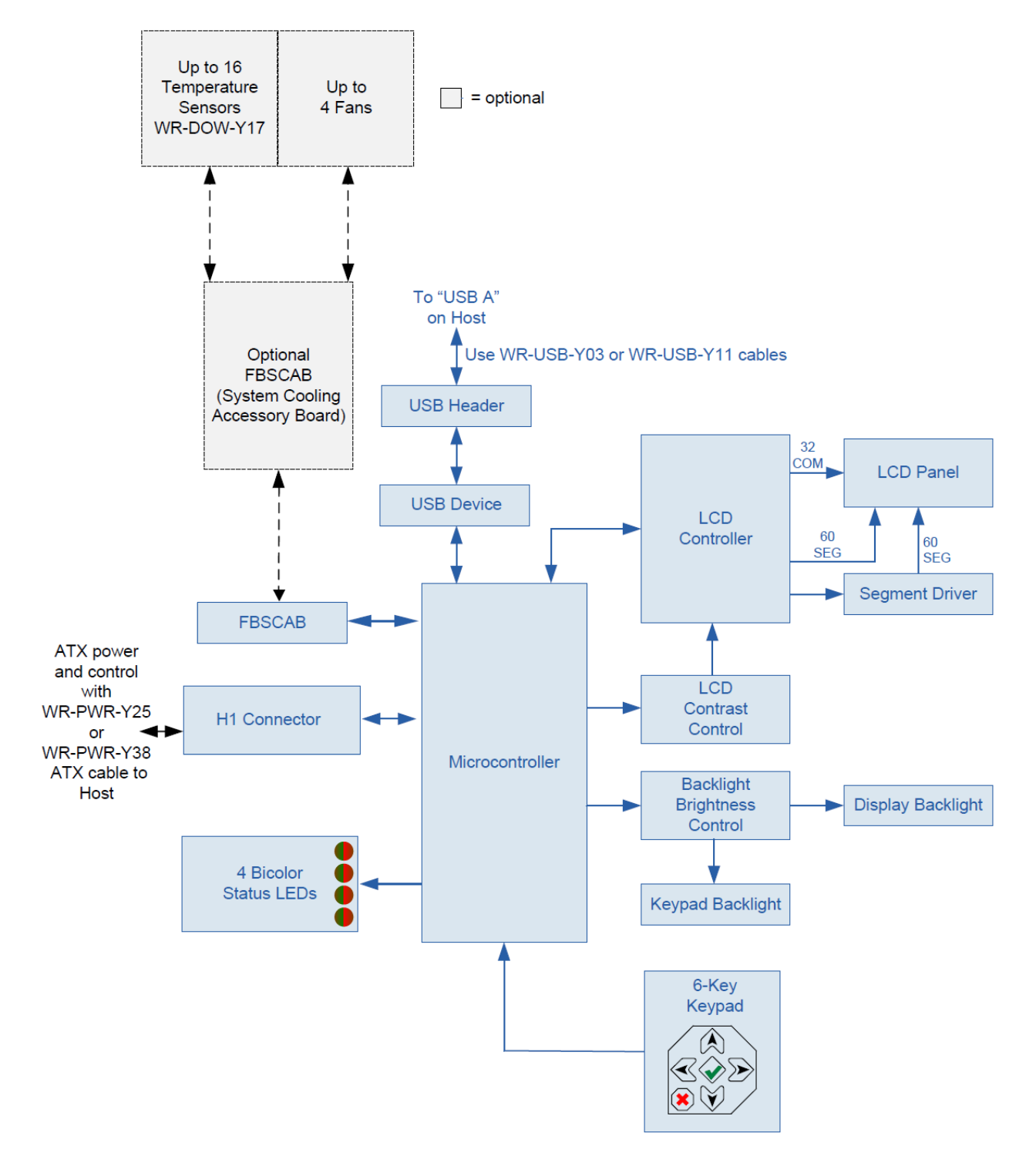

<span id="page-12-2"></span>Figure 5. System Block Diagram

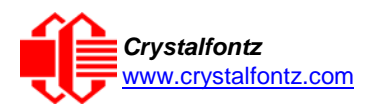

## <span id="page-13-0"></span>**6. Supply Voltages and Current**

<span id="page-13-1"></span>6.1. Absolute Maximum Ratings

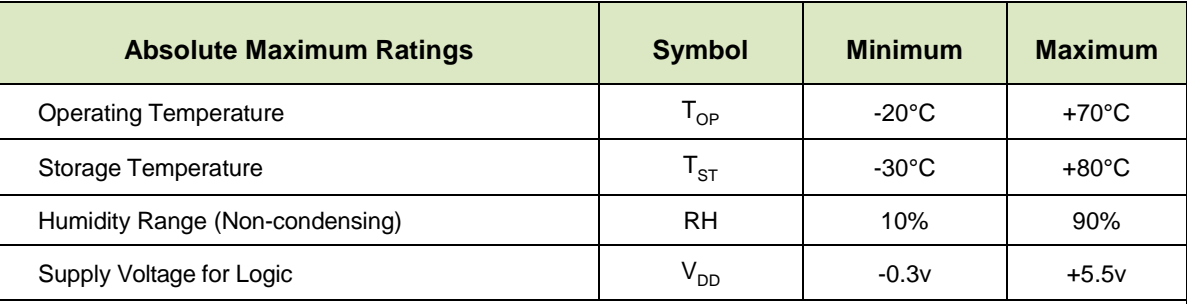

Please note that these are stress ratings only. Extended exposure to the absolute maximum ratings listed above may affect device reliability or cause permanent damage. Functional operation of the module at these conditions beyond those listed under DC Characteristics is not implied. Changes in temperature can result in changes in contrast.

### <span id="page-13-2"></span>6.2. DC Characteristics

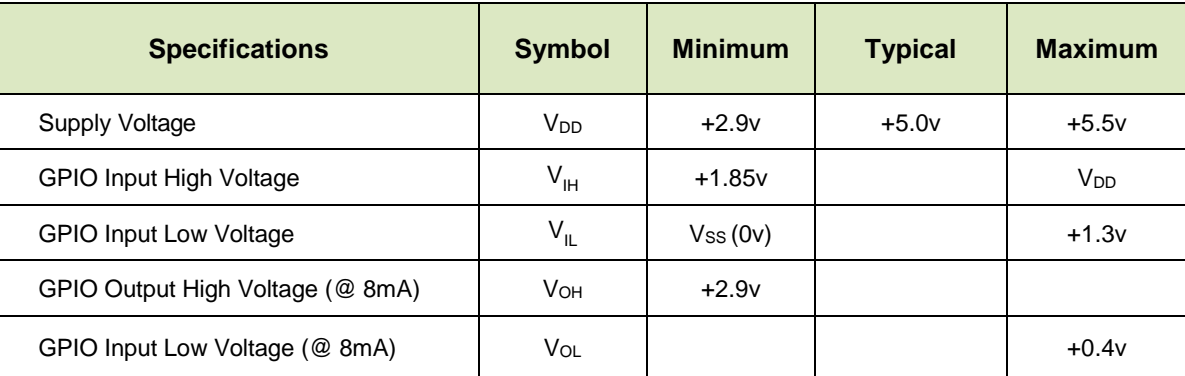

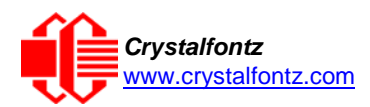

### <span id="page-14-0"></span>6.3. Typical Current Consumption

Variables that affect current consumption include the choice of color, interface type, brightness of backlights, brightness of the four status lights, power supply voltage, and if the optional **FBSCAB** is attached to the module.

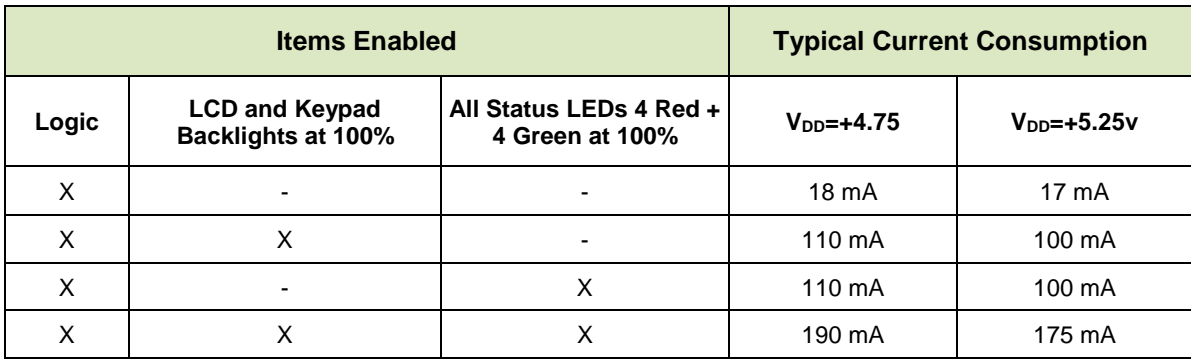

## **CFA635-TFK-KU (dark characters on a light background)**

### **CFA635-TML-KU (light characters on a deep blue background)**

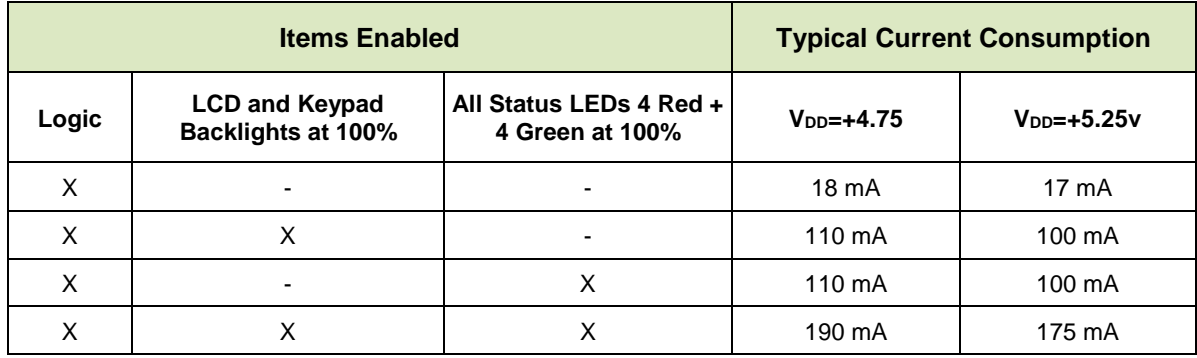

### **CFA635-YYK-KU (dark characters on a yellow-green background)**

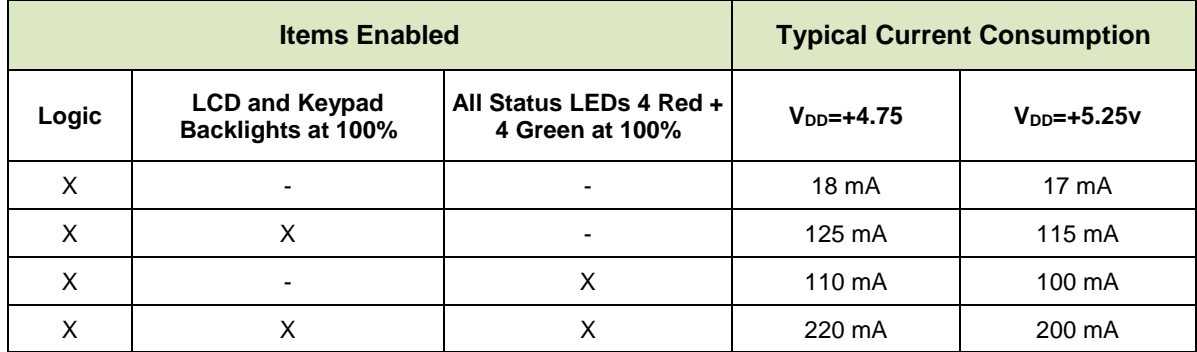

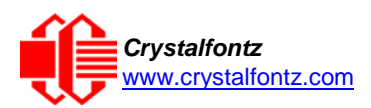

### <span id="page-15-0"></span>6.4. GPIO Current Limits

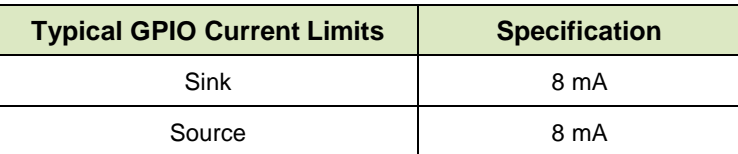

### <span id="page-15-1"></span>6.5. Fan Criteria – Using Optional FBSCAB

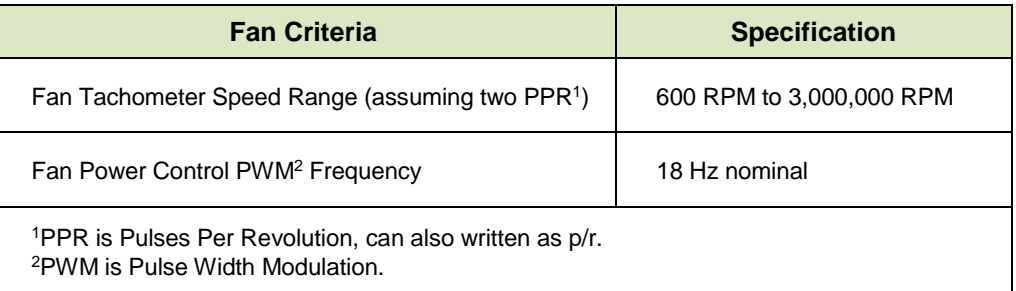

### <span id="page-15-2"></span>6.6. USB ESD Characteristics

The D+ and D- pins of the USB connector have IEC 61000-4-2 level 4 compliant ESD Protection:

- 15 kV (air discharge)
- 8 kV (contact discharge)

The remainder of the CFA635 circuitry is industry standard CMOS logic and susceptible to ESD damage. Please use industry standard antistatic precautions as you would for any other static sensitive devices such as expansion cards, motherboards, or integrated circuits. Ground your body, work surfaces, and equipment.

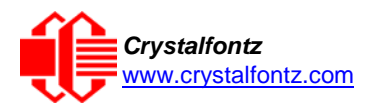

## <span id="page-16-0"></span>**7. Connection Information**

### <span id="page-16-1"></span>7.1. USB Connection to Host

The CFA635-xxx-KU is a USB peripheral, requiring only one connection to the host for both data communications and power supply.

For host PCs using Microsoft Windows, the drivers will load automatically.

To keep the CFA635-xxx-KU as thin as possible, the CFA635-xxx-KU uses a low profile 2 mm latching polarized connector for USB connection.

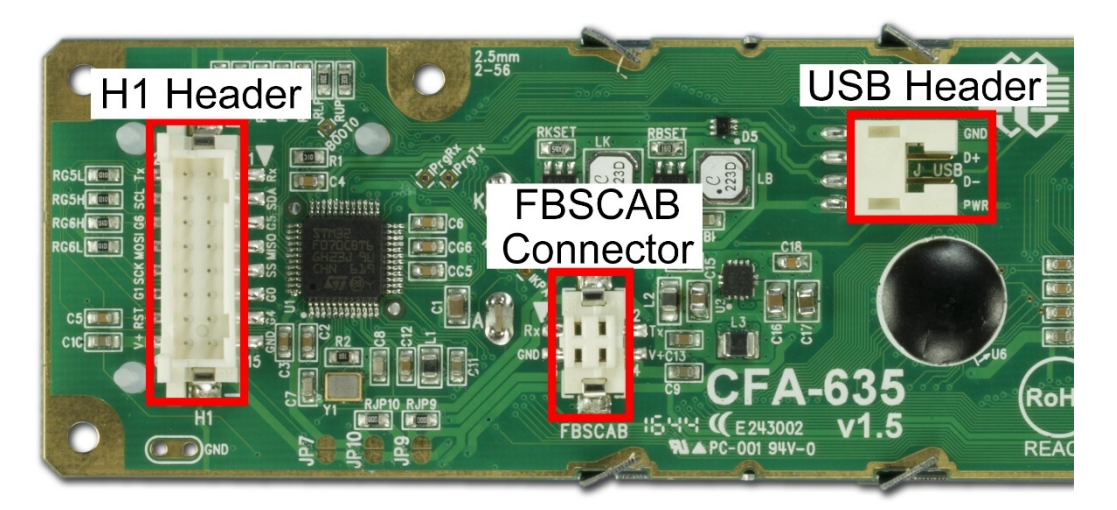

Figure 6. USB Connector Pins Labeled

<span id="page-16-2"></span>If you would like to make your own cable, the connector on the CFA635-xxx-KU is:

[FCI/Berg 95000-004L](http://portal.fciconnect.com/portal/page/portal/fciconnect/ecatalog?appname=catDisplayStyle$domProductQueryName=95000-004*LF*$OP=search)F (or equivalent): SMT 2 mm connector, 4-position, polarized

The mating housing and terminals for the cable are:

[FCI/Berg 90312-004L](http://portal.fciconnect.com/portal/page/portal/fciconnect/ecatalog?appname=catDisplayStyle$domProductQueryName=90312-004*LF*$OP=search)F (or equivalent): Housing, 2 mm connector, 4-position, polarized [FCI/Berg 77138-001L](http://portal.fciconnect.com/portal/page/portal/fciconnect/ecatalog?appname=catDisplayStyle$domProductQueryName=77138-001*$OP=search)F (or equivalent): Crimping Contact (4 pieces required)

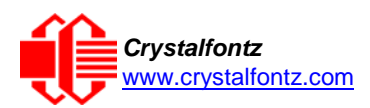

### <span id="page-17-0"></span>7.2. H1 Connector Pin Assignment (Includes Five GPIOs)

The CFA635-xxx-KU has five GPIOs available on the H1 connector.

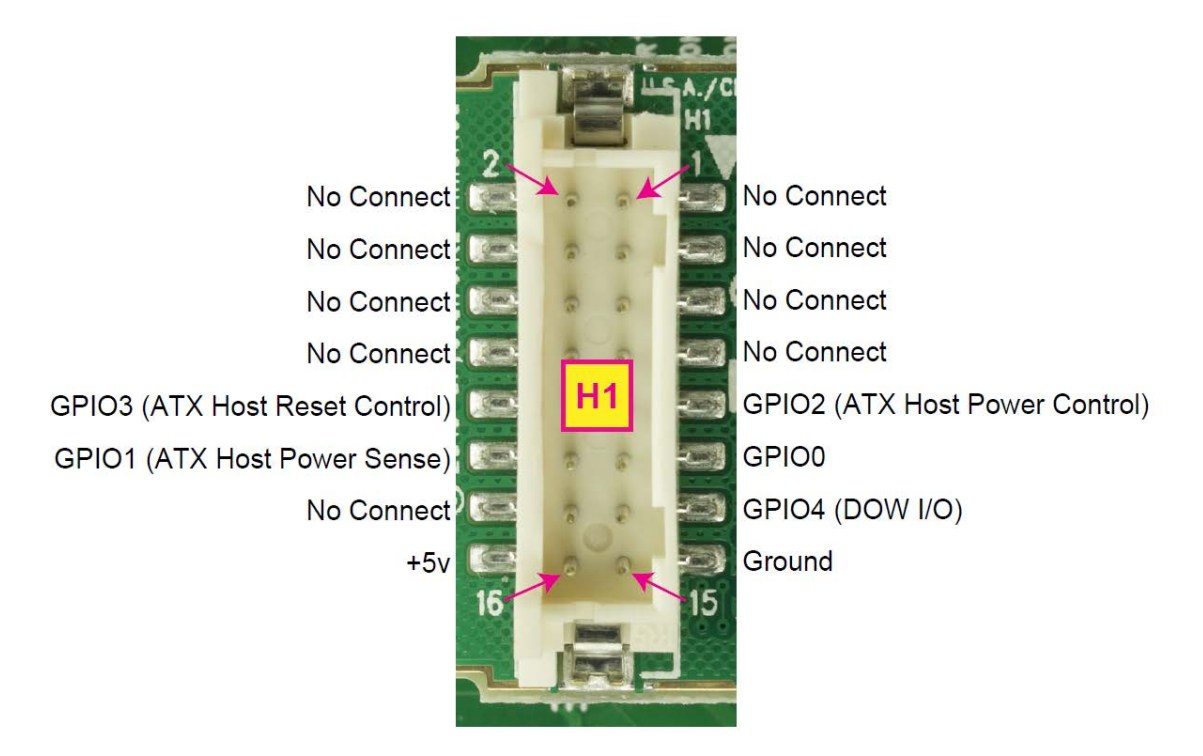

Figure 7. Pin Assignments on CFA635-xxx-KU H1 Connector

<span id="page-17-1"></span>Please see the commands [34 \(0x22\): Set or Set and Configure GPIO Pins](#page-41-0) and 35 (0x23): Read [GPIO Pin Levels and Configuration State](#page-44-0) for details on how to control the GPIOs.

The following parts may be used to make a mating cable for H1:

- 16-position housing: Hirose DF11-16DS-2C / [Digi-Key H2025-ND.](https://www.digikey.com/products/en?newproducts=0&keywords=DF11-16DS-2C+&pkeyword=DF11-16DS-2C+&v=)
- Terminal: Hirose DF11-2428SC / [Digi-Key H1504-ND.](https://www.digikey.com/products/en?keywords=DF11-2428SC)
- Pre-terminated interconnect wire: Hirose / [Digi-Key H3BBT-10112-B4-ND](https://www.digikey.com/products/en?keywords=H3BBT-10112-B4-ND%20) (typical).

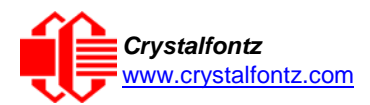

## <span id="page-18-0"></span>**8. ATX Power Supply Control**

ATX Power Supply control functionality allows the buttons on the CFA635-xxx-KU to replace the power and reset buttons on your system, simplifying your front panel design. This ATX Power Supply control functionality can be accomplished with the optional [WR-PWR-Y25](https://www.crystalfontz.com/product/wrpwry25-pc-power-to-sixteen-pin) or [WR-PWR-Y38](https://www.crystalfontz.com/product/wrpwry38-power-to-sixteen-pin-cable) cables, or you may make your own cables.

**NOTE**: The GPIO pins used for ATX control must not be configured as user GPIO. The GPIO pins must be configured to their default drive mode in order for the ATX functions to work correctly. These settings are factory default, but may have been changed by the user. Please see command 34 (0x22): Set or Set [and Configure GPIO Pins.](#page-41-0)

When configuring the CFA635-xxx-KU for ATX functionality, set the jumpers as specified in "USB [interface, module powered by H1](#page-10-1)**"** in [Jumper Locations and Functions.](#page-9-2)

In ATX configuration, the CFA635-xxx-KU is powered from the PC's V<sub>SB</sub> signal (the "stand-by" or "alwayson" +5v of your ATX Power Supply), which is connected to pin 15 ( $V_{SB}$ ) of H1. Ground is supplied to pin 16 of H1.

#### **GPIO[1] ATX Host Power Sense**

Since the CFA635-xxx-KU must act differently depending on whether the host's power supply is on or off, you must connect the host's "switched +5v" to GPIO[1]. This GPIO line functions as POWER SENSE. The POWER SENSE pin is configured as an input with a pull-down, 25kΩ nominal.

#### **GPIO[2] ATX Host Power Control**

The motherboard's power switch input is connected to GPIO[2]. This GPIO line functions as POWER CONTROL. The POWER CONTROL pin is configured as a high impedance input until the LCD module instructs the host to turn on or off. Then it will change momentarily to low impedance output, driving either low or high depending on the setting of POWER\_INVERT. See command [28 \(0x1C\): Set ATX](#page-38-0) Power [Switch Functionality.](#page-38-0)

#### **GPIO[3] ATX Host Reset Control**

The motherboard's reset switch input is connected to GPIO[3]. This GPIO line functions as RESET. The RESET pin is configured as a high-impedance input until the LCD module wants to reset the host. Then it will change momentarily to low impedance output, driving either low or high depending on the setting of RESET\_INVERT. See command 28 (0x1C): Set ATX [Power Switch Functionality.](#page-38-0) This connection is also used for the hardware watchdog.

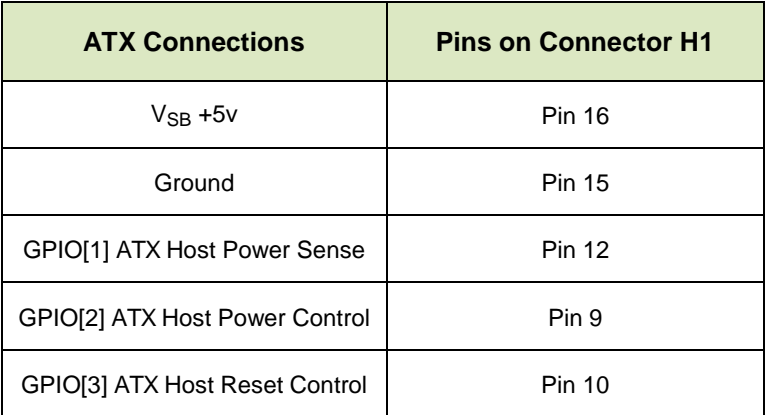

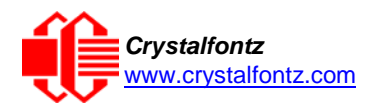

#### <span id="page-19-0"></span>8.1. ATX Connection with WR-PWR-Y25 or WR-PWR-Y38 Cables

The Crystalfontz [WR-PWR-Y25](https://www.crystalfontz.com/product/wrpwry25-pc-power-to-sixteen-pin) and the [WR-PWR-38](https://www.crystalfontz.com/product/wrpwry38-power-to-sixteen-pin-cable) cables allow ATX power control connections through H1.

**NOTE**: If the Crystalfontz WR-PWR-Y25 or WR-PWR-38 cable are ordered at the same time as the module, the module will be configured correctly for ATX using the command below.

**command = 28 // Set ATX Switch Functionality length = 1 data[0] = 241 // Enable: // KEYPAD\_POWER\_OFF // KEYPAD\_POWER\_ON // KEYPAD\_RESET // LCD\_OFF\_IF\_HOST\_IS\_OFF // AUTO\_POLARITY**

The photo below shows the CFA635 with the Crystalfontz WR-PWR-Y25 or WR-PWR-Y38 cable inserted into the H1 connector.

<span id="page-19-1"></span>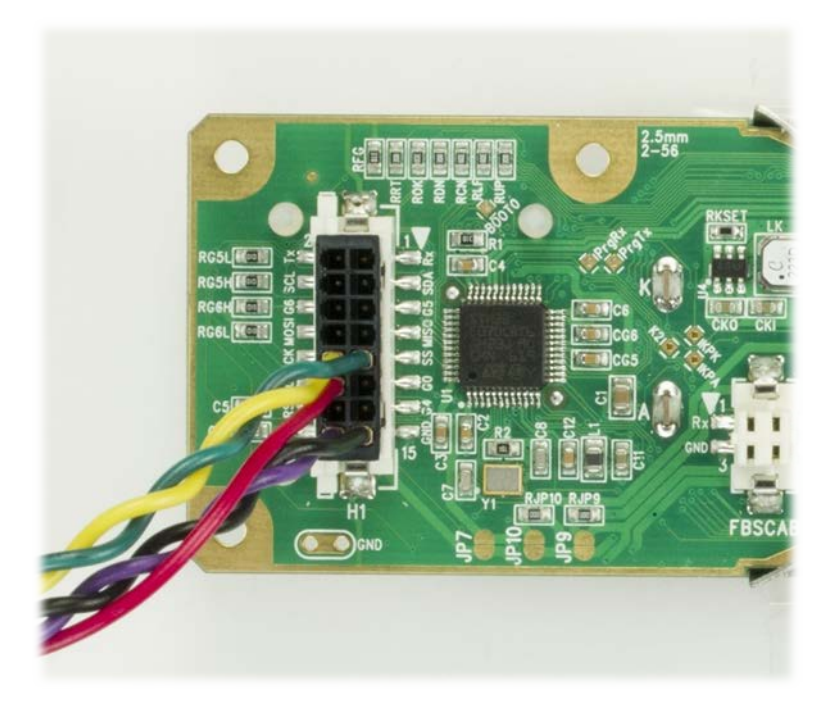

Figure 8. ATX Connection with WR-PWR-Y25 or WR-PWR-Y38 Cable

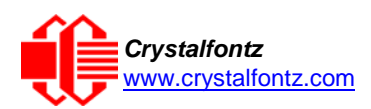

The illustration below shows how the Crystalfontz WR-PWR-Y25 or WR-PWR-Y38 ATX cables connect to the CFA635-xxx-KU's H1 connector and your system's host and ATX Power Supply:

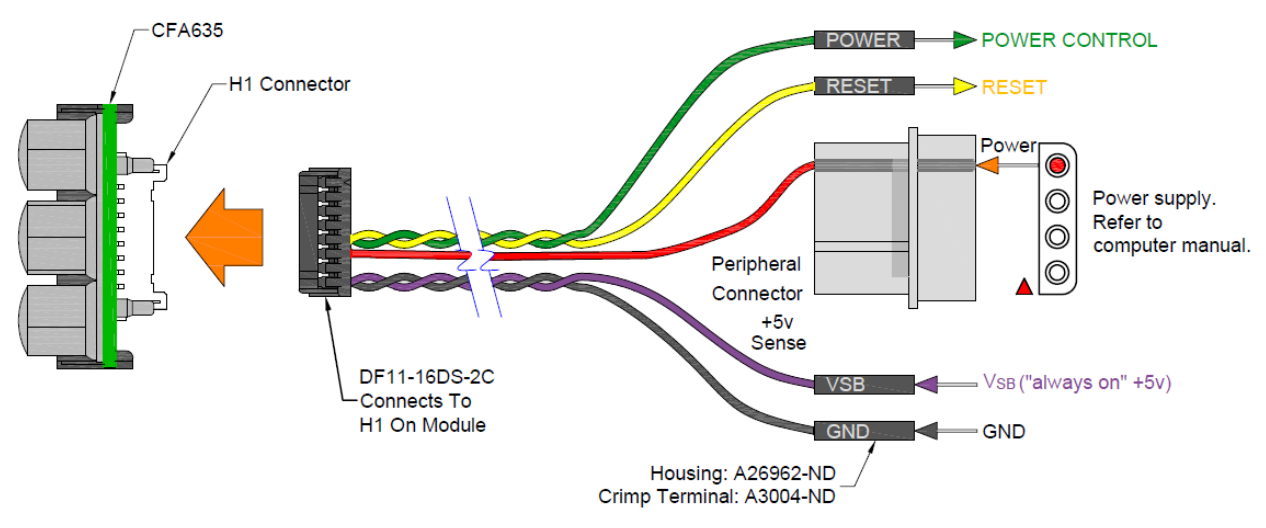

Figure 9. ATX Connection with Optional WR-PWR-Y25 or WR-PWR-Y38 Cable

### <span id="page-20-0"></span>8.2. How to Connect the Optional FBSCAB

The optional FBSCAB is designed to connect to the CFA635's FBSCAB connector.

The photo below shows the CFA635 connected to the optional FBSCAB using the [WR-EXT-Y37](https://www.crystalfontz.com/product/wrexty37-fbscab-data-cable) cable:

<span id="page-20-1"></span>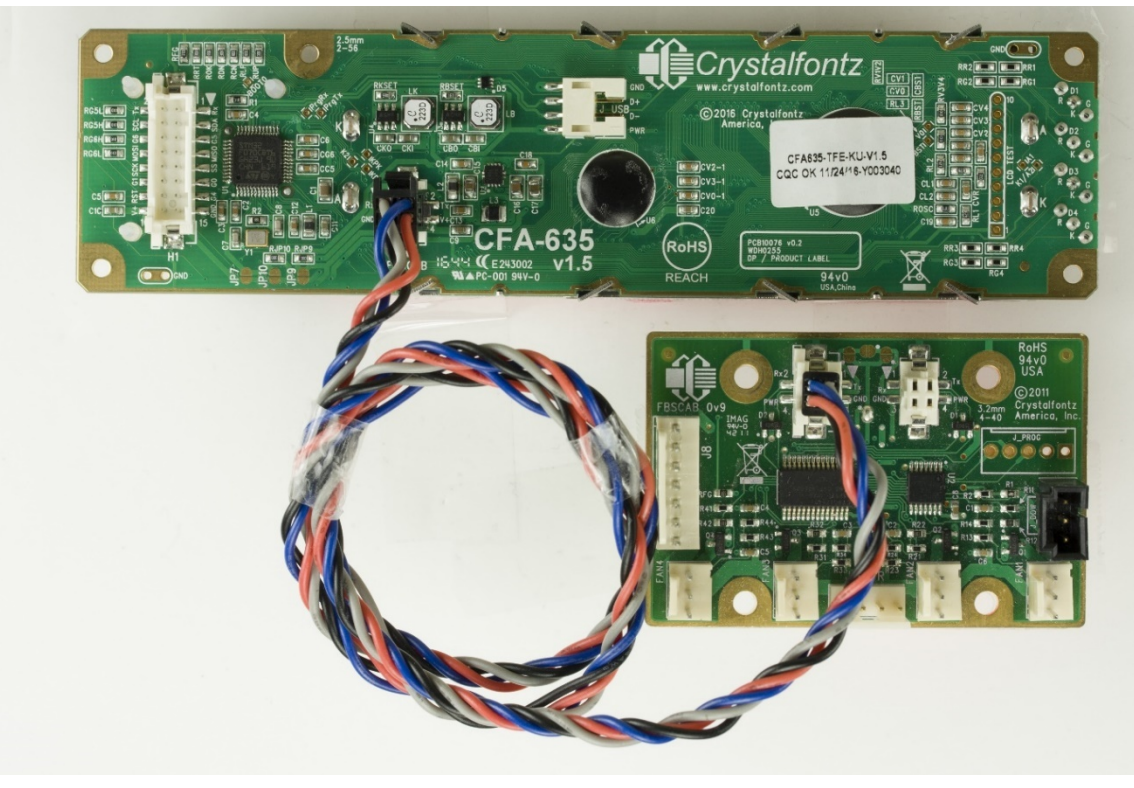

Figure 9. CFA635 Connected to Optional FBSCAB with WR-EXT-Y37 Cable

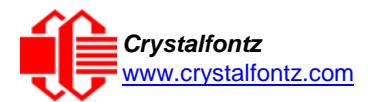

## <span id="page-21-0"></span>**9. Host Communications**

CFA635-xxx-KU communicates with its host using the USB interface through the virtual COM port (VCP) drivers. Using the driver makes it appear to the host software as if there is an additional serial port (the VCP), on the host system when the CFA635-xxx-KU is connected.

#### <span id="page-21-1"></span>9.1. Packet Structure

All communication between the CFA635 and the host takes place in the form of a simple, robust CRC checked packet. The packet format allows for very reliable communications between the CFA635 and the host without the traditional problems that occur in a stream-based serial communication such as having to send data in inefficient ASCII format, to "escape" certain "control characters", or losing sync if a character is corrupted, missing, or inserted.

Reconciling packets is recommended rather than using delays when communicating with the module. To reconcile your packets, please ensure that you have received the acknowledgement packet before sending any additional packets.

All packets have the following structure:

```
<type><data_length><data><CRC>
type is one byte, and identifies the type and function of the packet:
TTcc cccc
|||| ||||--Command, response, error or report code 0-63
||---------Type:
              00 = normal command from host to CFA635
              01 = normal response from CFA635 to host
              10 = normal report from CFA635 to host (not in
                    direct response to a command from the host)
              11 = error response from CFA635 to host (a packet
                   with valid structure but illegal content
                  was received by the CFA635)
```
**data\_length** specifies the number of bytes that will follow in the data field. The valid range of **data\_length** is 0 to22.

**data** is the payload of the packet. Each typeof packet will have a specified **data\_length** and format for **data** as well as algorithms for decoding datadetailed below.

CRC is a standard 16-bit CRC of all the bytes in the packet except the CRC itself. The CRC is sent LSB first. At the port, the CRC immediately follows the last used element of data[]. See Appendix A: [Demonstration Software and Sample Code](#page-54-0) for details.

The following C definition may be useful for understanding the packet structure.

```
typedef struct
  {
  unsigned char command;
  unsigned char data_length;
  unsigned char data[MAX_DATA_LENGTH];
  unsigned short CRC;
  }COMMAND_PACKET;
```
Crystalfontz supplies a demonstration and test program, [cfTest,](https://www.crystalfontz.com/product/cftest) that can be used to experiment with and test the CFA635's operation. We also offe[r 635WinTest,](https://www.crystalfontz.com/product/635wintest) which is a simpler, open-source program. Included in the 635WinTest source is a CRC algorithm and an algorithm that detects and reconciles packets. The algorithm will automatically re-synchronize to the next valid packet in the

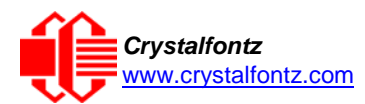

event of any communications errors. Please follow the algorithm in the sample code closely in order to realize the benefits of using the packet communications.

#### <span id="page-22-0"></span>9.2. About Handshaking

The nature of CFA635's packets makes it unnecessary to implement traditional hardware or software handshaking.

The host should wait for a corresponding acknowledge packet from the CFA635 before sending the next command packet. The CFA635 will respond to all packets within 250 mS. The host software should stop waiting and retry the packet if the CFA635 fails to respond within 250 mS. The host software should report an error if a packet is not acknowledged after several retries. This situation indicates a hardware problem – for example, a disconnected cable.

Please note that some operating systems may introduce delays between when the data arrives at the physical port from the CFA635 until it is available to the user program. In this case, the host program may have to increase its timeout window to account for the additional overhead of the operating system.

The CFA635 can be configured to send several types of report packets along with regular acknowledge packets. The host should be able to buffer several incoming packets and must guarantee that it can process and remove packets from its input buffer faster than the packets can arrive given the baud rate and the reporting configuration of the CFA635. For any modern PC using reasonably efficient software, this requirement will not pose a challenge.

The report packets are sent asynchronously with respect to the command packets received from the host. The host should not assume that the first packet received after it sends a command is the acknowledge packet for that command. The host should inspect the **type** field of incoming packets and process them accordingly.

#### <span id="page-22-1"></span>9.3. Report Codes

The CFA635 can be configured to report three items. The CFA635 sends reports automatically when the data becomes available. Reports are not sent in response to a particular packet received from the host. The three report types are (1) 0x80: Key Activity, (2) 0x81: Fan Speed Report (FBSCAB Required), and (3) 0x82: Temperature Sensor Report (FBSCAB Required). The three report types are below.

#### **0x80: Key Activity**

If a key is pressed or released, the CFA635 sends a Key Activity report packet to the host. Key event reporting may be individually enabled or disabled by command [23 \(0x17\): Configure Key Reporting.](#page-34-0)

<span id="page-22-2"></span>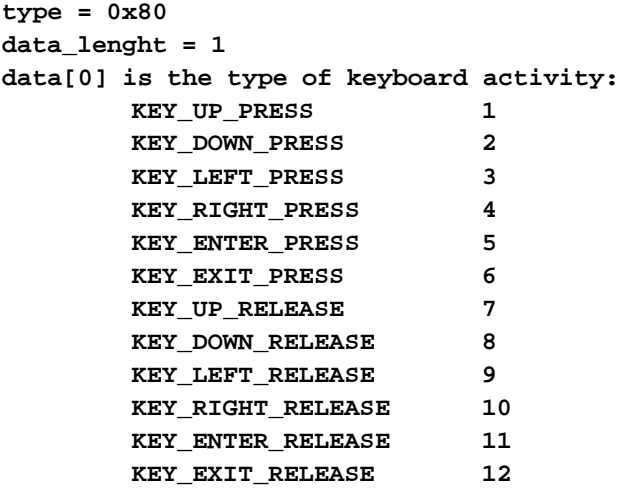

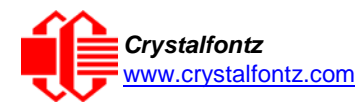

#### **0x81: Fan Speed Report (FBSCAB Required)**

If any of the fans connected to CFA635-xxx-KU[+FBSCAB](https://www.crystalfontz.com/product/cfafbscab) is configured to report its speed information to the host, the CFA635-xxx-KU will send Fan Speed Reports for each selected fan every 1/2 second, please see command [16 \(0x10\): Set Up Fan Reporting.](#page-31-0)

```
type = 0x81 
data_length = 4
data[0] is the index of the fan being reported:
       0 = FAN 1
       1 = FAN 2
       2 = FAN 3
       3 = FAN 4
data[1] is number_of_fan_tach_cycles
data[2] is the MSB of Fan_Timer_Ticks
data[3] is the LSB of Fan_Timer_Ticks
```
If the FBSCAB module is disconnected, data[1], data[2], and data[3] will be returned with values of 0.

The following C function will decode the fan speed from a Fan Speed Report packet into RPM:

```
int OnReceivedFanReport(COMMAND_PACKET *packet, char * output)
```

```
{
int
 return_value;
 return_value=0;
int
  number_of_fan_tach_cycles;
number_of_fan_tach_cycles=packet->data[1];
if(number_of_fan_tach_cycles<3)
  sprintf(output," STOP");
else if(number_of_fan_tach_cycles<4)
  sprintf(output," SLOW");
else if(0xFF==number_of_fan_tach_cycles)
  sprintf(output," ----");
else
  {
  //Specific to each fan, most commonly 2
  int
    pulses_per_revolution;
  pulses_per_revolution=2;
  int
    Fan_Timer_Ticks;
  Fan_Timer_Ticks=(*(unsigned short *)(&(packet->data[2])));
  return_value=((27692308L/pulses_per_revolution)*
                (unsigned long)(number_of_fan_tach_cycles-3))/
               (Fan_Timer_Ticks);
  sprintf(output,"%5d",return_value);
  }
return(return_value);
}
```
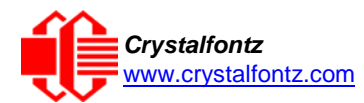

### **0x82: Temperature Sensor Report (FBSCAB Required)**

If any of the temperature sensors connected to the CFA635-xxx-KU[+FBSCAB](https://www.crystalfontz.com/product/cfafbscab) are configured to report to the host, the CFA635-xxx-KU[+FBSCAB](https://www.crystalfontz.com/product/cfafbscab) will send Temperature Sensor Reports for each selected sensor every second, please see the command [19 \(0x13\): Set Up Temperature Reporting.](#page-32-0)

```
type = 0x82
data_length = 4
data[0] is the index of the temperature sensor being reported:
       0 = temperature sensor 1
       1 = temperature sensor 2
       . . .
       31 = temperature sensor 32
data[1] is the MSB of Temperature_Sensor_Counts
data[2] is the LSB of Temperature_Sensor_Counts
data[3] is DOW_crc_status
```
If a DOW sensor error occurs, data[3] will be returned with a value of 0.

The following C function will decode the Temperature Sensor Report packet into °C and °F:

```
void OnReceivedTempReport(COMMAND_PACKET *packet, char *output)
{
//First check the DOW CRC return code from the CFA635
if(packet->data[3]==0)
  strcpy(output,"BAD CRC");
else
  {
  double
    degc;
  degc=(*(short *)&(packet->data[1]))/16.0;
  double
    degf;
  degf=(degc*9.0)/5.0+32.0;
  sprintf(output,"%9.4f°C =%9.4f°F",
          degc,
          degf);
  }
}
```
#### <span id="page-24-0"></span>9.4. Command Codes

Below is a list of valid commands for the CFA635. Each command packet is answered by either a response packet or an error packet. The low 6 bits of the type field of the response or error packet is the same as the low 6 bits of the **type** field of the command packet being acknowledged.

#### **0 (0x00): Ping Command**

The CFA635 will return the Ping Command to the host.

```
type: 0x00 = 0_{10}valid data_length is 0 to 16
data[0-(data_length-1)] can be filled with any arbitrary data
```
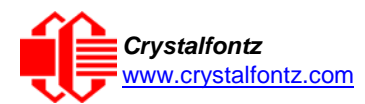

The return packet is identical to the packet sent, except the type will be 0x40 (normal response, Ping Command):

```
\tt type: 0x40 \mid 0x00 = 0x40 = 64_{10}data_length = (identical to received packet)
data[0-(data_length-1)] = (identical to received packet)
```
#### **1 (0x01): Get Hardware & Firmware Version**

The CFA635 will return the hardware and firmware version information to the host.

```
type: 0x01 = 1_{10}valid data_length is 0
```
The return packet will be:

 $\tt type: 0x40 \quad | 0x01 = 0x41 = 65_{10}$ **data\_length = 16 data[] = "CFA635: h1.5,u2.1**

**h1.5 is the hardware revision u 2 v1 is the firmware version**

#### **2 (0x02): Write User Flash Area**

The CFA635 reserves 16 bytes of nonvolatile memory for arbitrary use by the host. This memory can be used to store a serial number, IP address, gateway address, netmask, or any other data required. All 16 bytes must be supplied.

```
type: 0x02 = 2_{10}valid data_length is 16
data[] = 16 bytes of arbitrary user data to be stored in the CFA635's non-
         volatile memory
```
The return packet will be:

 $\tt type: 0x40 \mid 0x02 = 0x42 = 66_{10}$ **data\_length = 0**

#### **3 (0x03): Read User Flash Area**

This command will read the User Flash Area and return the data to the host.

 $type: 0x03 = 3_{10}$ **valid data\_length is 0**

The return packet will be:

```
\tt type: 0x40 \quad | 0x03 = 0x43 = 67_{10}data_length = 16
data[] = 16 bytes user data recalled from the CFA635's non-volatile memory
```
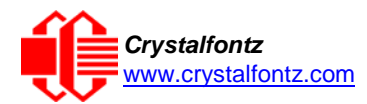

#### **4 (0x04): Store Current State as Boot State**

The CFA635 loads its power-up configuration from nonvolatile memory when power is applied. The CFA635 is configured at the factory to display a "welcome" screen when power is applied. This command can be used to customize the "welcome" screen, as well as the following items:

- Characters shown on LCD, which are affected by:
	- o Command 6 (0x06): Clear LCD Screen.<br>o Command 31 (0x1F): Send Data to LCD
	- Command 31 (0x1F): Send Data to LCD.
- Special character font definitions (Command 9 (0x09): Set LCD Special Character Data).
- Cursor position (Command 11 (0x0B): Set LCD Cursor Position).
- Cursor style (Command 12 (0x0C): Set LCD Cursor Style).
- Contrast setting (Command 13 (0x0D): Set LCD Contrast).
- Backlight setting (Command 14 (0x0E): Set LCD & Keypad Backlight).
- Fan power settings (Command 17 (0x11): Set Fan Power).
- Key press and release masks (Command 23 (0x17): Configure Key Reporting).
- Fan glitch delay settings (Command 26 (0x1A): Set Fan Tachometer Glitch Filter).
- ATX function enable and pulse length settings (command 28 (0x1C): Set ATX Power Switch).
- Baud rate (Command 33 (0x21): Set Baud Rate).
- GPIO settings (Command 34 (0x22): Set or Set and Configure GPIO Pins).

You cannot store the fan or temperature. You cannot store the fan fail-safe or host watchdog. The host software should enable these items once the system is initialized and it is ready to receive the data.

The command packet is:

 $type: 0x04 = 4_{10}$ **valid data\_length is 0**

The return packet will be:

 $\tt type: 0x40$  |  $0x04 = 0x44 = 68_{10}$ **data\_length = 0**

If the current state and the boot state do not match after saving, the module will return an error instead of an ACK. In this unlikely error case, the boot state will be undefined.

#### **5 (0x05): Reboot CFA635, Reset Host, or Power Off Host (ATX Required)**

This command instructs the CFA635 with ATX to simulate a power-on restart of itself, reset the host, or turn the host's power off. The ability to reset the host may be useful to allow certain host operating system configuration changes to complete. The ability to turn the host's power off under software control may be useful in systems that do not have Advanced Configuration and Power Interface (ACPI), compatible BIOS. ACPI is an industry specification for the efficient handling of power consumption in desktop and mobile computers.

The GPIO pins used for ATX control must not be configured as user GPIO, and must be configured to their default drive mode in order for the ATX functions to work correctly. These settings are factory default, but may be changed by the user, see command  $34$  (0x22): Set [or Set and Configure GPIO Pins.](#page-41-0)

Rebooting the CFA635 may be useful when testing the boot configuration. It may also be useful to reenumerate the devices [\(WR-DOW-Y17](https://www.crystalfontz.com/product/WRDOWY17.html) temperature sensors), on the 1-Wire bus. To reboot the CFA635, send the following packet:

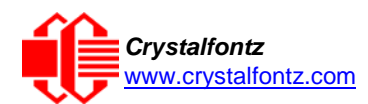

 $type: 0x05 = 5_{10}$ **valid data\_length is 3 data[0] = 8 data[1] = 18 data[2] = 99**

The reboot command may take up to 3 seconds to return its acknowledge packet.

At boot-up, there is up to a 500-millisecond delay between power-on and turning on the fans. By default, all fans are set to "on" at 100%. If you are not using a fan, set power to 0% (command [17](#page-31-1)   $(0x11)$ : Set Fan Power), and saving this setting as the default boot state (command 4  $(0x04)$ : [Store Current State as Boot State\)](#page-25-0).

To reset the host, assuming the host's reset line is connected to GPIO[3] as described in command 28 (0x1C): Set ATX [Power Switch Functionality,](#page-38-0) send the following packet:

```
type: 0x05 = 5_{10}valid data_length is 3
data[0] = 12
data[1] = 28
data[2] = 97
```
The CFA635 will return the acknowledge packet immediately; then reset the host. After resetting the host (~1.5 seconds), the module will reboot itself. The module will not respond to new command packets for up to 3 seconds (~4.5 seconds overall) after its reboot. Part of this delay is the intentional staggered sequencing of turning on power to the fans. If you are not using fans, you can speed the boot process by setting the fan power to 0 (command 17  $(0x11)$ : Set Fan Power), and saving this as the default boot state (command  $4 (0x04)$ : Store [Current State as Boot State\)](#page-25-0). Normally, the host will be recovering from its own reset, so the boot delay of the module will not be of consequence.

To turn the host's power off, assuming the host's power control line is connected to GPIO[2] as described in command 28 (0x1C): Set ATX [Power Switch Functionality,](#page-38-0) send the following packet:

```
type: 0x05 = 5_{10}valid data_length is 3
data[0] = 3
data[1] = 11
data[2] = 95
```
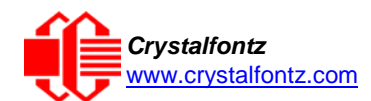

The CFA635 will return the acknowledge packet immediately, then power cycle the host. The power cycle length is dependent on the length of the power pulse (command 28 [\(0x1C\): Set ATX Power Switch Functionality\)](#page-38-0). After power cycling the host, the module will reboot itself. The module will not respond to new command packets for up to 3 seconds after its reboot. Part of this delay is the intentional staggered sequencing of turning on power to the fans. If you are not using fans, you can speed the boot process by setting the fan power to 0 (command [17 \(0x11\): Set Fan Power\)](#page-31-1), and saving this as the default boot state (comman[d 4 \(0x04\): Store Current State as Boot State\)](#page-25-0). Normally the host will be off or recovering from its own power cycle, so the boot delay of the module will not be of consequence.

In any of the above cases, the return packet will be:

```
\tt type: 0x40 | 0x05 = 0x45 = 69_{10}data_length = 0
```
#### **6 (0x06): Clear LCD Screen**

Sets the contents of the LCD screen DDRAM to  $' = 0x20 = 32$  and moves the cursor to the left-most column of the top line.

```
type: 0x06 = 6_{10}valid data_length is 0
```
The return packet will be:

 $\times$  **1p c**:  $0 \times 40$  |  $0 \times 06 = 0 \times 46 = 70_{10}$ **data\_length = 0**

Clear LCD Screen changes the LCD. The LCD contents is one of the items stored by the command [4 \(0x04\): Store Current State as Boot State.](#page-25-0)

**7 (0x07): Deprecated** (See command [31 \(0x1F\): Send Data to LCD\)](#page-41-1)

**8 (0x08): Deprecated** (See command [31 \(0x1F\): Send Data to LCD\)](#page-41-1)

#### **9 (0x09): Set LCD Special Character Data**

Sets the font definition for one of the special characters (CGRAM).

```
type: 0x09 = 9_{10}valid data_length is 9
data[0] = index of special character that you would like to modify, 0-7 are valid
data[1-8] = bitmap of the new font for this character
```
**data[1-8]** are the bitmap information for this character. Any value is valid between 0 and 63, the msb is at the left of the character cell of the row, and the lsb is at the right of the character cell.

**data[1]** is at the top of the cell. **data[8]** is at the bottom of the cell.

The return packet will be:

 $\tt type: 0x40 \mid 0x09 = 0x49 = 73_{10}$ **data\_length = 0**

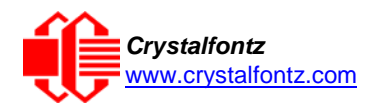

Set LCD Special Character Data is one of the items stored by the command 4 (0x04): Store Current State as [Boot State.](#page-25-0)

#### **10 (0x0A): Read 8 Bytes of LCD Memory**

This command will return the contents of the LCD's DDRAM or CGRAM. This command is intended for debugging.

**NOTE**: Firmware version prior to v1.9 did not return the address code.

```
type: 0x0A = 10_{10}valid data_length is 1
data[0] = address code of desired data
data[0] is the address code native to the LCD controller:
```
**0x40 (\064) to 0x7F (\127) for CGRAM 0x80 (\128) to 0x93 (\143) for DDRAM, line 1 0xC0 (\192) to 0xD3 (\207) for DDRAM, line**

The return packet will be:

 $\tt type: 0x40 \mid 0x0A = 0x4A = 74_{10}$ **data\_length = 9 data[0**] of the return packet will be the address code.

**data[1-8]** of the return packet will be the data read from the LCD controller's memory.

#### **11 (0x0B): Set LCD Cursor Position**

This command allows the cursor to be placed at the desired location on the CFA635's LCD screen. If you want the cursor to be visible, you may also need to send a comman[d 12 \(0x0C\): Set LCD Cursor](#page-29-0)  [Style.](#page-29-0)

```
type: 0x0B = 11_{10}valid data_length is 2
data[0] = column (0-19 valid)
data[1] = row (0-3 valid)
```
The return packet will be:

 $\tt type: 0x40$  |  $0x0B = 0x4B = 75_{10}$ **data\_length = 0**

Set LCD Cursor Position is one of the items stored by the command  $4$  (0x04): Store Current State as [Boot State.](#page-25-0)

#### <span id="page-29-0"></span>**12 (0x0C): Set LCD Cursor Style**

This command allows you to select among four hardware generated cursor options.

```
type: 0x0C = 12_{10}valid data_length is 1
data[0] = cursor style (0-4 valid)
        0 = no cursor.
        1 = blinking block cursor.
        2 = static underscore cursor
```
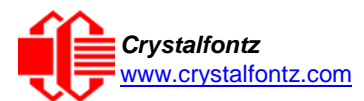

**3 = blinking underscore cursor (Note for 3: (Behavior is different from previous CFA635 versions firmware s/u1.6 and earlier.)**

The return packet will be:

 $\tt type: 0x40$  |  $0x0C = 0x4C = 76_{10}$ **data\_length = 0**

Set LCD Cursor Style is one of the items stored by the command [4 \(0x04\): Store Current State as](#page-25-0) [Boot State.](#page-25-0)

#### <span id="page-30-0"></span>**13 (0x0D): Set LCD Contrast**

This command sets the contrast or vertical viewing angle of the display. Initiated by the host, responded to by the CFA635.

```
type: 0x0D = 1310 
valid data_length is 1
data[0] = contrast setting (0-254 valid)
     60 = light
   120 = about right
     150 = dark
151-254 = very dark (may be useful at cold temperatures)
```
The return packet will be:

 $\tt type = 0x40$  |  $0x0D = 0x4D = 77_{10}$ **data\_length = 0**

Set LCD Contrast is one of the items stored by the command 4 (0x04): Store Current State as Boot [State.](#page-25-0)

#### **14 (0x0E): Display & Keypad Backlights**

If one byte is supplied, both the keypad and LCD backlights are set to that brightness.

```
type: 0x0E = 1410
valid data_length is 1
data[0] = keypad and LCD backlight power setting (0-100 valid)
      0 = off 1-99 = variable brightness
     100 = on
```
The return packet will be:

 $\tt type: 0x40$  |  $0x0E = 0x4E = 78_{10}$ **data\_length = 0**

If two bytes are supplied, the LCD is set to the brightness of the first byte, the keypad is set to the brightness of the second byte

 $type: 0x0E = 14_{10}$ **valid data\_length is 2**

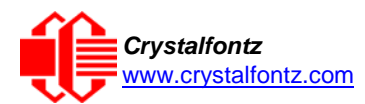

**data[0]: LCD backlight power setting (0-100 valid) 0 = off 1-100 = variable brightness data[1]: keypad backlight power setting (0-100 valid)**

**0 = off 1-100 = variable brightness**

The return packet will be:

**type: 0x40 | 0x0E = 0x4E = 7810 data\_length: 0**

Set LCD & Keypad Backlight is one of the items stored by the command 4 (0x04): Store Current State [as Boot State.](#page-25-0)

#### **15 (0x0F): (Deprecated)**

#### <span id="page-31-0"></span>**16 (0x10): Set Up Fan Reporting (FBSCAB Required)**

This command will configure the CFA635-xxx-KU[+FBSCAB](https://www.crystalfontz.com/product/cfafbscab) to report the fan speed information to the host every 500 mS.

```
type = 0x10 = 16_{10}valid data_length is 1
data[0] = bitmask indicating which fans are enabled to report (0-15 valid)
---- 8421 Enable Reporting of this Fan's Tach Input
|||| ||||-- Fan 1: 1 = enable, 0 = disable
|||| |||--- Fan 2: 1 = enable, 0 = disable
|||| ||---- Fan 3: 1 = enable, 0 = disable
|||| |----- Fan 4: 1 = enable, 0 = disable
```
The return packet will be:

```
\tt type = 0x40 | 0x10 = 0x50 = 80<sub>10</sub>data_length = 0
```
If data[0] is not 0, then the CFA635-xxx-KU+FBSCAB will start sending 0x81: Fan Speed Report packets for each enabled fan every 500 mS, please see [0x81: Fan Speed Report.](#page-22-2) Each of the report packets is staggered by 1/8 of a second.

Reporting a fan will override the fan power setting to 100% for up to 1/8 of a second every 1/2 second. Please see Fan Connections in the [FBSCAB Datasheet](https://www.crystalfontz.com/product/cfafbscab#datasheets) for a detailed description.

#### <span id="page-31-1"></span>**17 (0x11): Set Fan Power (FBSCAB Required)**

When power is applied to the CFA635[+FBSCAB+](https://www.crystalfontz.com/product/cfafbscab)[WR-DOW-Y17](http://www.crystalfontz.com/product/WRDOWY17) temperature sensors, it detects any devices (WR-DOW- Y17) connected to the Dallas Semiconductor 1-Wire (DOW) bus and stores the device's information. This command will allow the host to read the device's information.

```
type = 0x11 = 17_{10}valid data_length is 4
data[0] = power level for FAN 1 (0-100 valid) 
data[1] = power level for FAN 2 (0-100 valid) 
data[2] = power level for FAN 3 (0-100 valid) 
data[3] = power level for FAN 4 (0-100 valid)
```
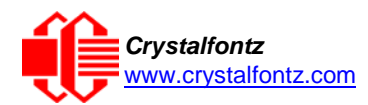

The return packet will be:

```
\tt type = 0x40 \quad \vert \quad 0x11 = 0x51 = 81_{10}data_length = 0
```
Set Fan Power is one of the items stored by the command [4 \(0x04\): Store Current State as](#page-25-0) Boot [State.](#page-25-0)

#### <span id="page-32-1"></span>**18 (0x12): Read DOW Device Information**

When a FBSCAB module is connected to the CFA635, it detects any devices [\(WR-DOW-Y17](https://www.crystalfontz.com/product/WRDOWY17.html) temperature sensors) connected to the Dallas Semiconductor 1-Wire (DOW) bus and stores the device's information. This command will allow the host to read the device's information.

The first byte returned is the Family Code of the Dallas 1-Wire device.

#### **REGARDING COMMAND 18: READ DOW DEVICE INFORMATION**

The GPIO pin used for DOW must not be configured as user GPIO. It must be configured to its default drive mode in order for the DOW functions to work correctly.

These settings are factory default but may be changed by the user, see command  $34 (0x22)$ : [Set or Set and Configure GPIO Pins.](#page-41-0)

In order for the DOW subsystem to be enabled and operate correctly, user GPIO[4] must be configured as:

```
DDD = "111: 1=Hi-Z, 0=Slow, Strong Drive Down".
F = "0: Port unused for user GPIO."
```
This state is the factory default, but it can be changed and saved by the user. To ensure that GPIO[4] is set correctly and the DOW operation is enabled, send the following command:

```
command = 34
length = 3
data[0] = 4
data[1] = 100
data[2] = 7
```
This setting must be saved as the boot state, so when the CFA633 reboots it will detect the DOW devices.

 $type: 0x12 = 18_{10}$ **valid data\_length is 1 data[0] = device index (0-31 valid)**

The return packet will be:

```
\tt type: 0x40 \mid 0x12 = 0x52 = 82_{10}data_length = 9
data[0] = device index (0-31 valid)
data[1-8] = ROM ID of the device
```
<span id="page-32-0"></span>If **data[1**] is 0x22 [\(DS1822](https://www.maxim-ic.com/quick_view2.cfm?qv_pk=2795&ln) Econo 1-Wire Digital Thermometer temperature sensor) or 0x28 [\(DS18B20](https://www.maxim-ic.com/quick_view2.cfm/qv_pk/2812) High Precision 1-Wire Digital Thermometer temperature sensor used on our [WR-DOW-](https://www.crystalfontz.com/product/WRDOWY17.html)[Y17\)](https://www.crystalfontz.com/product/WRDOWY17.html), then that device can be set up to automatically convert and report the temperature every second. See the comman[d 19 \(0x13\): Set Up Temperature Reporting.](#page-32-0)

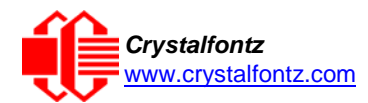

#### **19 (0x13): Set Up Temperature Reporting (FBSCAB Required)**

This command will configure the CFA635 to report the temperature information to the host every second.

```
type: 0x13 = 19_{10}valid data_length is 4
data[0-3] = 32-bit bitmask indicating which temperature sensors fans are
enabled to report (0-255 valid in each location)
data[0] 
                08 07 06 05 04 03 02 01 Enable Reporting of sensor with device index of:
                         | | | | | | | |-- 0: 1 = enable, 0 = disable
                         | | | | | | |----- 1: 1 = enable, 0 = disable
                    | | | | | |--------- 2: 1 = enable, 0 = disable
                 | | | | |------------ 3: 1 = enable, 0 = disable
                | | | |----------------- 4: 1 = enable, 0 = disable
        | | |-------------------- 5: 1 = enable, 0 = disable
           | |----------------------- 6: 1 = enable, 0 = disable
         |-------------------------- 7: 1 = enable, 0 = disable
data[1] 
16 15 14 13 12 11 10 09 Enable Reporting of sensor with device index of:
                         | | | | | | | |-- 8: 1 = enable, 0 = disable
                         | | | | | | |----- 9: 1 = enable, 0 = disable
                    | | | | | |--------- 10: 1 = enable, 0 = disable
                   | | | | |------------ 11: 1 = enable, 0 = disable
                | | | |----------------- 12: 1 = enable, 0 = disable
              | | |-------------------- 13: 1 = enable, 0 = disable
              | |----------------------- 14: 1 = enable, 0 = disable
                 |-------------------------- 15: 1 = enable, 0 = disable
data[2]= must be 0 
data[3]= must be 0
```
Any sensor enabled must have been detected as a 0x22 (DS1822 temperature sensor) or 0x28 (DS18B20 temperature sensor) during DOW enumeration. This can be verified by using the command [18 \(0x12\): Read DOW Device Information.](#page-32-1)

The return packet will be:

 $\tt type: 0x40$  |  $0x13 = 0x53 = 83_{10}$ **data\_length = 0**

#### **20 (0x14): Arbitrary DOW Transaction (FBSCAB Required)**

The CFA635-xxx-KU+FBSCAB can function as an CFA-RS232 to Dallas 1-Wire bridge. This command allows you to specify arbitrary transactions on the 1-Wire bus. 1-Wire commands follow this basic layout:

```
<bus reset //Required
<address_phase> //Must be "Match ROM" or "Skip ROM"
<write_phase> //optional, but at least one of write_phase or read_phase must be sent
<read_phase> //optional, but at least one of write_phase or read_phase must be sent
type: 0x14 = 20_{10}valid data_length is 2 to 16
   data[0] = device_index (0-32 valid)
   data[1] = number_of_bytes_to_read (0-14 valid)
data[2-15] = data_to_be_written[data_length-2]
```
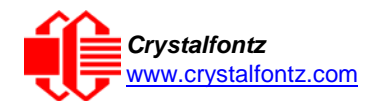

If **device\_index** is 32, then no address phase will be executed. If **device\_index** is in the range of 0 to 31, and a 1-Wire device was detected for that **device\_index** at power on, then the write cycle will be prefixed with a "Match ROM" command and the address information for that device.

If **data\_length** is two, then no specific write phase will be executed (although address information may be written independently of **data\_length** depending on the value of **device\_index**).

If **data\_length** is greater than two, then **data\_length-2** bytes of **data\_to\_be\_written** will be written to the 1-Wire bus immediately after the address phase.

If **number\_of\_bytes\_to\_read** is zero, then no read phase will be executed. If **number\_of\_bytes\_to\_read** is not zero, then **number\_of\_bytes\_to\_read** will be read from the bus and loaded into the response packet.

The return packet will be:

```
\tt type: 0x40 | 0x14 = 0x54 = 84_{10}data_length = 2 to 16
data[0] = device index (0-31 valid)
data[data_length-2] = Data read from the 1-Wire bus. This is the same
                       as number_of_bytes_to_read from the command.
data[data_length-1] = 1-Wire CRC
```
#### **21 (0x15): Not Accessible**

#### **22 (0x16): Send Command Directly to the LCD Controller**

The controller on the CFA635 is HD44780 compatible. Generally, you won't need low-level access to the LCD controller but some arcane functions of the HD44780 are not exposed by the CFA635's command set. This command allows you to access the CFA635's LCD controller directly.

**IMPORTANT**: It is possible to corrupt the CFA635 display using this command.

```
type: 0x16 = 22_{10}data_length: 2
data[0]: location code
       0 = "Data" register
       1 = "Control" register, RE=0
       2 = "Control" register, RE=1
data[1]: data to write to the selected register
```
The return packet will be:

 $\tt type: 0x40$  |  $0x16 = 0x56 = 86<sub>10</sub>$ **data\_length = 0**

#### <span id="page-34-0"></span>**23 (0x17): Configure Key Reporting**

By default, the CFA635 reports any key event to the host. This command allows the key events to be enabled or disabled on an individual basis. The key events set to report are one of the items stored by the command [4 \(0x04\): Store](#page-25-0) Current State as Boot State.

**#define KP\_UP 0x01 #define KP\_ENTER 0x02 #define KP\_CANCEL 0x04 #define KP\_LEFT 0x08 #define KP\_RIGHT 0x10 #define KP\_DOWN 0x20**

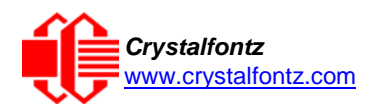

```
type: 0x17 = 23_{10}data_length = 2
data[0]: press mask
data[1]: release mask
Valid values of the mask are \000-\063.
```
The return packet will be:

 $\tt type: 0x40$  |  $0x17 = 0x57 = 87_{10}$ **data\_length = 0**

Configure Key Reporting is one of the items stored by the command [4 \(0x04\): Store Current State as](#page-25-0)  [Boot State.](#page-25-0)

#### **24 (0x18): Read Keypad, Polled Mode**

In some situations, it may be convenient for the host to poll the CFA635 for key activity. This command allows the host to detect which keys are currently pressed, which keys have been pressed since the last poll, and which keys have been released since the last poll.

This command is independent of the key reporting masks set by command [23 \(0x17\): Configure Key](#page-34-0)  [Reporting.](#page-34-0) All keys are always visible to this command. Typically, both masks of command 23 would be set to "0" if the host is reading the keypad in polled mode.

```
#define KP_UP 0x01
#define KP_ENTER 0x02
#define KP_CANCEL 0x04
#define KP_LEFT 0x08
#define KP_RIGHT 0x10
#define KP_DOWN 0x20
type: 0x18 = 24_{10}data_length = 0
```
The return packet will be:

```
type: 0x40 | 0x18 = 0x58 = 88_{10}data_length = 3
data[0] = bit mask showing the keys currently pressed
data[1] = bit mask showing the keys that have been pressed since the last poll
data[2] = bit mask showing the keys that have been released since the last poll
```
#### **25 (0x19): Set Fan Power Fail-Safe (FBSCAB Required)**

The combination of the CFA635-xxx-KU+FBSCAB+WR-FAN-X01 cable can be used as part of an active cooling system. The fans can be slowed down to reduce noise when a system is idle or when the ambient temperature is low. The fans speed up when the system is under heavy load or the ambient temperature is high.

Since there are a very large number of ways to control the speed of the fans (thresholds, thermostat, proportional, PID, multiple temperature sensors contributing to the speed of several fans, etc.), there was no way to foresee the particular requirements of your system and include an algorithm in the CFA635's firmware that would be an optimal fit for your application.

Varying fan speeds under host software control gives the ultimate flexibility in system design but would typically have a fatal flaw: a host software or hardware failure could cause the cooling system

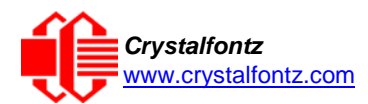

to fail. If the fans were set at a slow speed when the host software failed, system components may be damaged due to inadequate cooling.

The fan power fail-safe command allows host control of the fans without compromising safety. When the fan control software activates, it should set the fans that are under its control to fail-safe mode with an appropriate timeout value. If for any reason the host fails to update the power of the fans before the timeout expires, the fans previously set to fail- safe mode will be forced to 100% power.

```
#define FAN_1 0x01
#define FAN_2 0x02
#define FAN_3 0x04
#define FAN_4 0x08
type = 0x19 = 25_{10}data_length = 2
data[0] = bit mask of fans set to fail-safe (1-15 valid)
data[1] = timeout value in 1/8 second ticks:
      1 = 1/8 second
      2 = 1/4 second
     255 = 31 7/8 seconds
```
The return packet will be:

 $\tt type = 0x40$  |  $0x19 = 0x59 = 89_{10}$ **data\_length = 0**

#### **26 (0x1A): Set Fan Tachometer Glitch Filter (FBSCAB Required)**

The combination of the CFA635-xxx-KU[+FBSCAB](https://www.crystalfontz.com/product/cfafbscab)[+WR-FAN-X01 c](http://www.crystalfontz.com/product/WRFANX01)able controls fan speed by using PWM. Using PWM turns the power to a fan on and off quickly to change the average power delivered to the fan. The CFA635 uses approximately 18 Hz for the PWM repetition rate. The fan's tachometer output is only valid if power is applied to the fan. Most fans produce a valid tachometer output very quickly after the fan has been turned back on but some fans take time after being turned on before their tachometer output is valid.

This command allows you to set a variable-length delay after the fan has been turned on before the CFA635 will recognize transitions on the tachometer line. The delay is specified in counts, each count being nominally 552.5 µS long (1/100 of one period of the 18 Hz PWM repetition rate).

In practice, most fans will not need the delay to be changed from the default length of 1 count. If a fan's tachometer output is not stable when its PWM setting is other than 100%, simply increase the delay until the reading is stable.

Typically, you would

(1) start at a delay count of 50 or 100,

(2) reduce it until the problem reappears, and then

(3) slightly increase the delay count to give it some margin.

Setting the glitch delay to higher values will make the RPM monitoring slightly more intrusive at low power settings. Also, the higher values will increase the lowest speed that a fan with RPM reporting enabled will seek at 0% power setting.

The Fan Glitch Delay is one of the items stored by the [4 \(0x04\): Store Current State as Boot State.](#page-25-0)

 $type = 0x1A = 26_{10}$ **data\_length = 4**

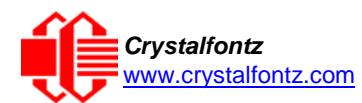

```
data[0] = delay count of fan 1 (0-100 valid)
data[1] = delay count of fan 2 (0-100 valid)
data[2] = delay count of fan 3 (0-100 valid)
data[3] = delay count of fan 4 (0-100 valid)
```
The return packet will be:

 $\tt type = 0x40$  |  $0x1A = 0x5A = 90_{10}$ **data\_length = 0**

#### **27 (0x1B): Query Fan Power & Fail-Safe Mask (FBSCAB Required)**

The combination of the CFA635-xxx-KU[+FBSCAB+](https://www.crystalfontz.com/product/cfafbscab)[WR-FAN-X01](http://www.crystalfontz.com/product/WRFANX01) cable is required to use this command. This command can be used to verify the current fan power and verify which fans are set to fail-safe mode.

```
#define FAN_1 0x01
#define FAN_2 0x02
#define FAN_3 0x04
#define FAN_4 0x08
type = 0x1B = 27_{10}data_length = 0
```
The return packet will be:

```
\tt type = 0x40 | 0x1B = 0x5B = 91_{10}data_length = 5
data[0] = fan 1 power 
data[1] = fan 2 power 
data[2] = fan 3 power
data[3] = fan 4 power
data[4] = bitmask of fans with fail-safe set
```
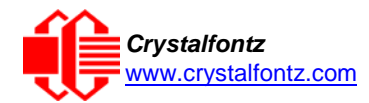

#### <span id="page-38-0"></span>**28 (0x1C): Set ATX Power Switch Functionality**

To enable ATX power switch functionality a [WR-PWR-Y25](http://www.crystalfontz.com/product/WRPWRY25) or [WR-PWR-Y38](http://www.crystalfontz.com/product/WRPWRY38) cable is required.

The CFA635 with ATX power switch functionality enabled can be used to replace the function of the power and reset switches in a standard ATX-compatible system. The ATX Power Switch Functionality is one of the items stored by the command  $\frac{4}{2}$  (0x04): Store Current State as Boot State.

#### **REGARDING COMMAND 28: SET ATX SWITCH FUNCTIONALITY**

The GPIO pins used for ATX control must not be configured as user GPIO. The pins must be configured to their default drive mode in order for the ATX functions to work correctly.

These settings are factory default but may be changed by the user. Please see command [34 \(0x22\): Set or Set and Configure GPIO Pins.](#page-41-0) These settings must be saved as the boot state.

```
To ensure that GPIO[1] will operate correctly as ATX SENSE, user GPIO[1] must be 
configured as:
```

```
DDD = "011: 1=Resistive Pull Up, 0=Fast, Strong Drive Down". F = "0: 
Port unused for user GPIO."
```
This configuration can be assured by sending the following command:

```
command = 34
length = 3
data[0] = 1
data[1] = 0
data[2] = 3
```
To ensure that GPIO[2] will operate correctly as ATX POWER, user GPIO[2] must be configured as:

```
DDD = "010: Hi-Z, use for input".
F = "0: Port unused for user GPIO."
```
This configuration can be assured by sending the following command:

```
command = 34
length = 3
data[0] = 2
data[1] = 0
data[2] = 2
```
To ensure that GPIO[3] will operate correctly as ATX RESET, user GPIO[3] must be configured as:

```
DDD = "010: Hi-Z, use for input".
F = "0: Port unused for user GPIO."
```
This configuration can be assured by sending the following command:

```
command = 34
length = 3
data[0] = 3
data[1] = 0
data[2] = 2
These settings must be saved as the boot state.
```
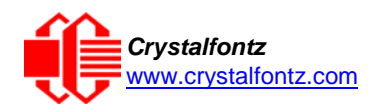

The RESET (GPIO[3]) and POWER CONTROL (GPIO[2]) lines on the CFA635 are normally highimpedance. Electrically, they appear to be disconnected or floating. When the CFA635 asserts the RESET or POWER CONTROL lines, they are momentarily driven high or low (as determined by the AUTO\_POLARITY, RESET\_INVERT or POWER\_INVERT bits, detailed below). To end the power or reset pulse, the CFA635 changes the lines back to high-impedance.

#### **Four functions may be enabled by Command 28**

#### **Function 1: KEYPAD\_RESET**

If POWER-ON SENSE (GPIO[1]) is high, holding the green check key for 4 seconds will pulse RESET (GPIO[3]) pin for 1 second. During the 1-second pulse, the CFA635 will show "RESET", and then the CFA635 will reset itself, showing its boot state as if it had just powered on. Once the pulse has finished, the CFA635 will not respond to any commands until after it has reset the host and itself.

#### **Function 2: KEYPAD\_POWER\_ON**

If POWER-ON SENSE (GPIO[1]) is low, pressing the green check key for 0.25 seconds will pulse POWER CONTROL (GPIO[2]) for the duration specified by in data[1] or the default of 1 second. During this time, the CFA635 will show "POWER ON", then the CFA635 will reset itself.

#### **Function 3: KEYPAD\_POWER\_OFF**

If POWER-ON SENSE (GPIO[1]) is high, holding the red X key for 4 seconds will pulse POWER CONTROL (GPIO[2]) for the duration specified by in data[1] or the default of 1 second. If the user continues to hold the power key down, then the CFA635 will continue to drive the line for a maximum of 5 additional seconds. During this time, the CFA635 will show "POWER OFF".

#### **Function 4: LCD\_OFF\_IF\_HOST\_IS\_OFF**

If LCD\_OFF\_IF\_HOST\_IS\_OFF is set, the CFA635 will blank its screen and turn off its backlight to simulate its power being off any time POWER-ON SENSE is low.

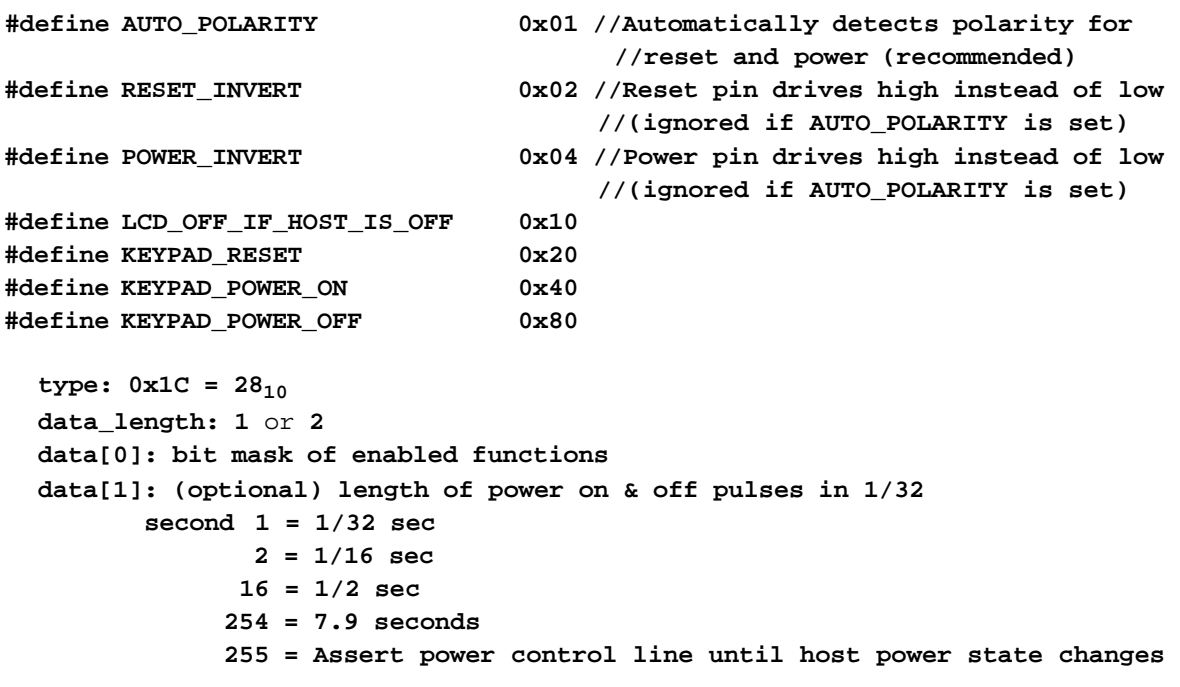

The return packet will be:

 $\tt type: 0x40 \mid 0x1C = 0x5C = 92_{10}$ **data\_length: 0**

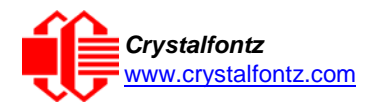

#### **29 (0x1D): Enable/Disable and Reset the Watchdog**

Some high-availability systems use hardware watchdog timers to ensure that a software or hardware failure does not result in an extended system outage. Once the host system has booted, a system monitor program is started. The system monitor program would enable the watchdog timer on the CFA635. If the system monitor program fails to reset the CFA635's watchdog timer, the CFA635 will reset the host system.

The GPIO pins used for ATX control must not be configured as user GPIO. They must be configured to their default drive mode in order for the ATX functions to work correctly. These settings are factory default, but may be changed by the user. Please see the note under command [28 \(0x1C\): Set ATX Power Switch Functionality](#page-38-0) or command [34 \(0x22\): Set or Set](#page-41-0)  [and Configure GPIO Pins.](#page-41-0)

 $type: 0x1D = 29_{10}$ **data\_length = 1 data[0] = enable/timeout**

**If timeout is 0, the watchdog is disabled.**

**If timeout is 1-255, then this command must be issued again within timeout seconds to avoid a watchdog reset.**

**To turn the watchdog off once it has been enabled, simply set timeout to 0.**

**If the command is not re-issued within timeout seconds, then the CFA635 will reset the host (see command 28 for details). Since the watchdog is off by default when the CFA635 powers up, the CFA635 will not issue another host reset until the host has once again enabled the watchdog.**

The return packet will be:

 $\tt type: 0x40 \mid 0x1D = 0x5D = 93_{10}$ **data\_length = 0**

#### **30 Read Reporting & Status**

This command can be used to verify the current items configured to report to the host, as well as some other miscellaneous status information. The combination of CFA635-xxx-KU[+FBSCAB+](https://www.crystalfontz.com/product/cfafbscab)[WR-DOW-](http://www.crystalfontz.com/product/WRDOWY17)[Y17](http://www.crystalfontz.com/product/WRDOWY17) temperature sensors is required to report the temperature information The combination of the CFA635-xxx-KU[+FBSCAB+](https://www.crystalfontz.com/product/cfafbscab)[WR-FAN-X01](http://www.crystalfontz.com/product/WRFANX01) cable is required to control fans.

```
type = 0x1E = 30_{10}data_length = 0
```
The return packet will be:

 $\tt type = 0x40$  |  $0x1E = 0x5E = 94_{10}$ **data\_length = 15**

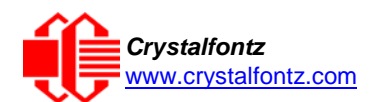

```
data[ 0] = fan 1-4 reporting status (as set by command 16)
data[ 1] = temperatures 1-8 reporting status (as set by command 19)
data[ 2] = temperatures 9-15 reporting status (as set by command 19) 
data[ 3] = temperatures 16-23 reporting status (as set by command 19) 
data[ 4] = temperatures 24-32 reporting status (as set by command 19)
data[ 5] = key presses (as set by command 23)
data[ 6] = key releases (as set by command 23)
data[ 7] = ATX Power Switch Functionality (as set by command 28)
data[ 8] = current watchdog counter (as set by command 29) 
data[ 9] = fan RPM glitch delay[0] (as set by command 26) 
data[10] = fan RPM glitch delay[1] (as set by command 26) 
data[11] = fan RPM glitch delay[2] (as set by command 26) 
data[12] = fan RPM glitch delay[3] (as set by command 26)
data[13] = contrast setting (as set by command 13)
data[14] = backlight setting (as set by command 14)
```
**NOTE**: Previous and future firmware versions may return fewer or additional bytes.

#### **31 (0x1F): Send Data to LCD**

This command allows data to be placed at any position on the LCD.

```
type: 0x1F = 31_{10}data_length = 3 to 22
data[0]: col = x = 0 to 9
data[1]: row = y = 0 to 3data[2-21]: text to place on the LCD, variable from 1 to 20 characters
```
The return packet will be:

 $\tt type: 0x40 \quad | 0x1F = 0x5F = 95_{10}$ **data\_length = 0**

Send Data to LCD is one of the items stored by the command  $4 (0x04)$ : Store Current State as Boot [State.](#page-25-0)

#### **32: Reserved for CFA631 [Key](http://www.crystalfontz.com/products/631/index.html) Legends**

#### **33 (0x21): Set Baud Rate (deprecated on USB)**

This command has no effect on the CFA635-xxx-KU module. It will return an acknowledge for compatibility with older versions of host software.

#### <span id="page-41-0"></span>**34 (0x22): Set or Set and Configure GPIO Pins**

The CFA635 (hardware versions v1.4 and up, firmware versions 1.9 and up) has five pins for userdefinable general purpose input / output (GPIO). These pins are shared with the DOW and ATX functions. Be careful when you configure the GPIO if you want to use the ATX or DOW at the same time.

The architecture of the CFA635 allows great flexibility in the configuration of the GPIO pins. They can be set as input or output. They can output constant high or low signals or a variable duty cycle 100 Hz PWM signal.

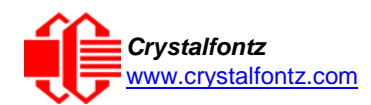

In output mode using the PWM (and a suitable current limiting resistor), an LED may be turned on or off and even dimmed under host software control. With suitable external circuitry, the GPIOs can also be used to drive external logic or power transistors.

The CFA635 continuously polls the GPIOs as inputs at 32 Hz. The present level can be queried by the host software at a lower rate. The CFA635 also keeps track of whether there were rising or falling edges since the last host query (subject to the resolution of the 32 Hz sampling). This means that the host is not forced to poll quickly in order to detect short events. The algorithm used by the CFA635 to read the inputs is inherently "bounce-free".

The GPIOs also have "pull-up" and "pull-down" modes. These modes can be useful when using the GPIO as an input connected to a switch since no external pull-up or pull-down resistor is needed. For instance, the GPIO can be set to pull up. Then when a switch connected between the GPIO and ground is open, reading the GPIO will return a "1". When the switch is closed, the input will return a "0".

Pull-up/pull-down resistance values are approximately 5kΩ. Do not exceed current of 25 mA per GPIO.

#### **REGARDING SETTING AND CONFIGURING GPIO PINS**

The GPIO pins may also be used for ATX control through header J8 and temperature sensing through the CFA633's DOW header. By factory default, the GPIO output setting, function, and drive mode are set correctly to enable operation of the ATX and DOW functions. **The GPIO output setting, function, and drive mode must be set to the correct values in order for the ATX and DOW functions to work. Improper use of this command can disable the ATX and DOW functions**. The [cfTest](https://www.crystalfontz.com/product/cftest) may be used to easily check and reset the GPIO configuration to the default state so the ATX and DOW functions will work.

The GPIO configuration is one of the items stored by the command 4 (0x04): Store Current State as [Boot State.](#page-25-0)

```
type: 0x22 = 34_{10}data_length:
  2 bytes to change value only
  3 bytes to change value and configure function and drive mode
```
**data[0]: index of GPIO/GPO to modify on optional FBSCAB's connector when using CFA635+FBSCAB+WR-PWR-Y14. GPOs are for the 4 status LEDs on the module's front panel.**

```
0 = GPIO[0] = H1, Pin 11
   1 = GPIO[1] = H1, Pin 12 (default is ATX Host Power Sense)
   2 = GPIO[2] = H1, Pin 9 (default is ATX Host Power Control)
   3 = GPIO[3] = H1, Pin 10 (default is ATX Host Reset Control)
   4 = GPIO[4] = H1, Pin 13 (default is DOW I/O--has 1KΩ hardware pull-up on FBSCAB)
   5 = GPO[ 5] = LED 3 (bottom) green die
   6 = GPO[ 6] = LED 3 (bottom) red die
   7 = GPO[ 7] = LED 2 green die
   8 = GPO[ 8] = LED 2 red die
   9 = GPO[ 9] = LED 1 green die
   10 = GPO[10] = LED 1 red die
   11 = GPO[11] = LED 0 (top) green die
   12 = GPO[12] = LED 0 (top) red die
13-255 = not accessible
```
Page | 43

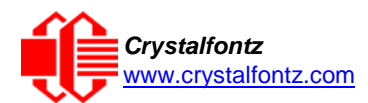

**NOTE**: Future versions of this command on future hardware models may accept additional values for data [0], which would control the state of future additional GPIO pins.

```
data[1] = Pin output state (actual behavior depends on drive mode):
          0 = Output set to low 
       1-99 = Output duty cycle percentage (100 Hz nominal)
        100 = Output set to high
   101-255 = invalid
   data[2] = Pin function select and drive mode (optional, 0-15 valid)
   ---- FDDD
   |||| ||||-- DDD = Drive Mode (based on output state of 1 or 0)
               |||| | =======================================================
    |||| | 000: 1=Fast, Strong Drive Up, 0=Resistive Pull Down
   |||| | 001: 1=Fast, Strong Drive Up, 0=Fast, Strong Drive Down
               |||| | 010: Hi-Z, use for input
              011: 1=Resistive Pull Up, 0=Fast, Strong Drive Down
    |||| | 100: 1=Slow, Strong Drive Up, 0=Hi-Z
               |||| | 101: 1=Slow, Strong Drive Up, 0=Slow, Strong Drive Down
              110: reserved, do not use<br>111: 1=Hi-Z,
                                              0=Slow, Strong Drive Down
 |||| |
        |||| |----- F = Function
               |||| =======================================================
              0: Port unused for GPIO. It will take on the default
                 function such as ATX, DOW or unused. The user is
                  |||| responsible for setting the drive to the correct
    |||| value in order for the default function to work
                 correctly.
              1: Port used for GPIO under user control. The user is
                  |||| responsible for setting the drive to the correct
                  |||| value in order for the desired GPIO mode to work
                 correctly.
   ||||------- reserved, must be 0
```
The return packet will be:

 $\tt type = 0x40$  |  $0x22 = 0x62 = 98<sub>10</sub>$ **data\_length = 0**

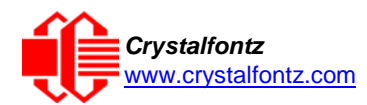

#### <span id="page-44-0"></span>**35 (0x23): Read GPIO Pin Levels and Configuration State**

See command [34 \(0x22\): Set or Set and Configure GPIO Pins](#page-41-0) for details on the GPIO architecture.

```
type: 0x23 = 35_{10}data_length: 1
 data[0]: index of GPIO to query
     0 = GPIO[0] = H1, Pin 11
     1 = GPIO[1] = H1, Pin 12 (default is ATX Host Power Sense)
     2 = GPIO[2] = H1, Pin 9 (default is ATX Host Power Control)
     3 = GPIO[3] = H1, Pin 10 (default is ATX Host Reset Control)
     4 = GPIO[4] = H1, Pin 13 (default is DOW I/O--always has 1KΩ hardware pull-up on
         FBSCAB.)
     5 = GPO[ 5] = LED 3 (bottom) green die
     6 = GPO[ 6] = LED 3 (bottom) red die
     7 = GPO[ 7] = LED 2 green die
     8 = GPO[ 8] = LED 2 red die
     9 = GPO[ 9] = LED 1 green die
    10 = GPO[10] = LED 1 red die
    11 = GPO[11] = LED 0 (top) green die
    12 = GPO[12] = LED 0 (top) red die
13-255 = not accessible
```
**NOTE**: Future versions of this command on future hardware models may accept additional values for data [0], which would return the status of future additional GPIO pins.

The return packet will be:

```
type = 0x40 | 0x23 = 0x63 = 99_{10}data_length = 4
returns:
   data[0] = index of GPIO read
   data[1] = Pin state & changes since last poll
     ---- -RFS Enable Reporting of this Fan's Tach Input
     |||| ||||-- S = state at the last reading
     |||| |||--- F = at least one falling edge has
     |||| || been detected since the last poll
     |||| ||---- R = at least one rising edge has
```
 **|||| | been detected since the last poll |||| |----- reserved**

 **(This reading is the actual pin state, which may or may not agree with the pin setting, depending on drive mode and the load presented by external circuitry. The pins are polled at approximately 32 Hz asynchronously with respect to this command. Transients that happen between polls will not be detected.)**

**data[2] = Requested Pin level/PWM level 0-100: Output duty cycle percentage**

 **(This value is the requested PWM duty cycle. The actual pin may or may not be toggling in agreement with this value, depending on the drive mode and the load presented by external circuitry). data[3] = Pin function select and drive mode.**

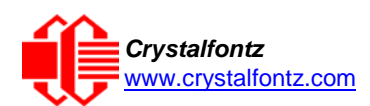

*Crystalfontz* **CFA635-xxx-KU LCD Module** Datasheet Release Date 2017-04-19 **Hardware v1.5 / Firmware u2v1**

 **---- FDDD |||| ||||-- DDD = Drive Mode |||| | ======================================================= |||| | 000: 1=Fast, Strong Drive Up, 0=Resistive Pull Down |||| | 001: 1=Fast, Strong Drive Up, 0=Fast, Strong Drive Down |||| | 010: Hi-Z, use for input** 011: 1=Resistive Pull Up, 0=Fast, Strong Drive Down  **|||| | 100: 1=Slow, Strong Drive Up, 0=Hi-Z** 101: 1=Slow, Strong Drive Up, 0=Slow, Strong Drive Down  **|||| | 110: reserved** 0=Slow, Strong Drive Down  **|||| | |||| |----- F = Function |||| ======================================================= |||| 0: Port unused for GPIO. It will take on the default |||| function such as ATX, DOW or unused. The user is |||| responsible for setting the drive to the correct |||| value in order for the default function to work |||| correctly.** 1: Port used for GPIO under user control. The user is  **|||| responsible for setting the drive to the correct |||| value in order for the desired GPIO mode to work** correctly.  **||||------- reserved, will return 0**

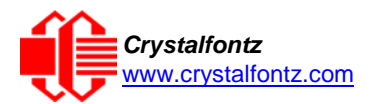

## <span id="page-46-0"></span>**10. Character Generator ROM (CGROM)**

To find the code for a given character, add the two numbers that are shown in bold for its row and column. For example, the Greek letter "β" is in the column labeled "224d" and in the row labeled "2d". Add 224 + 2 to get 226. When you send a byte with the value of 226 to the display, the Greek letter "β" will be shown.

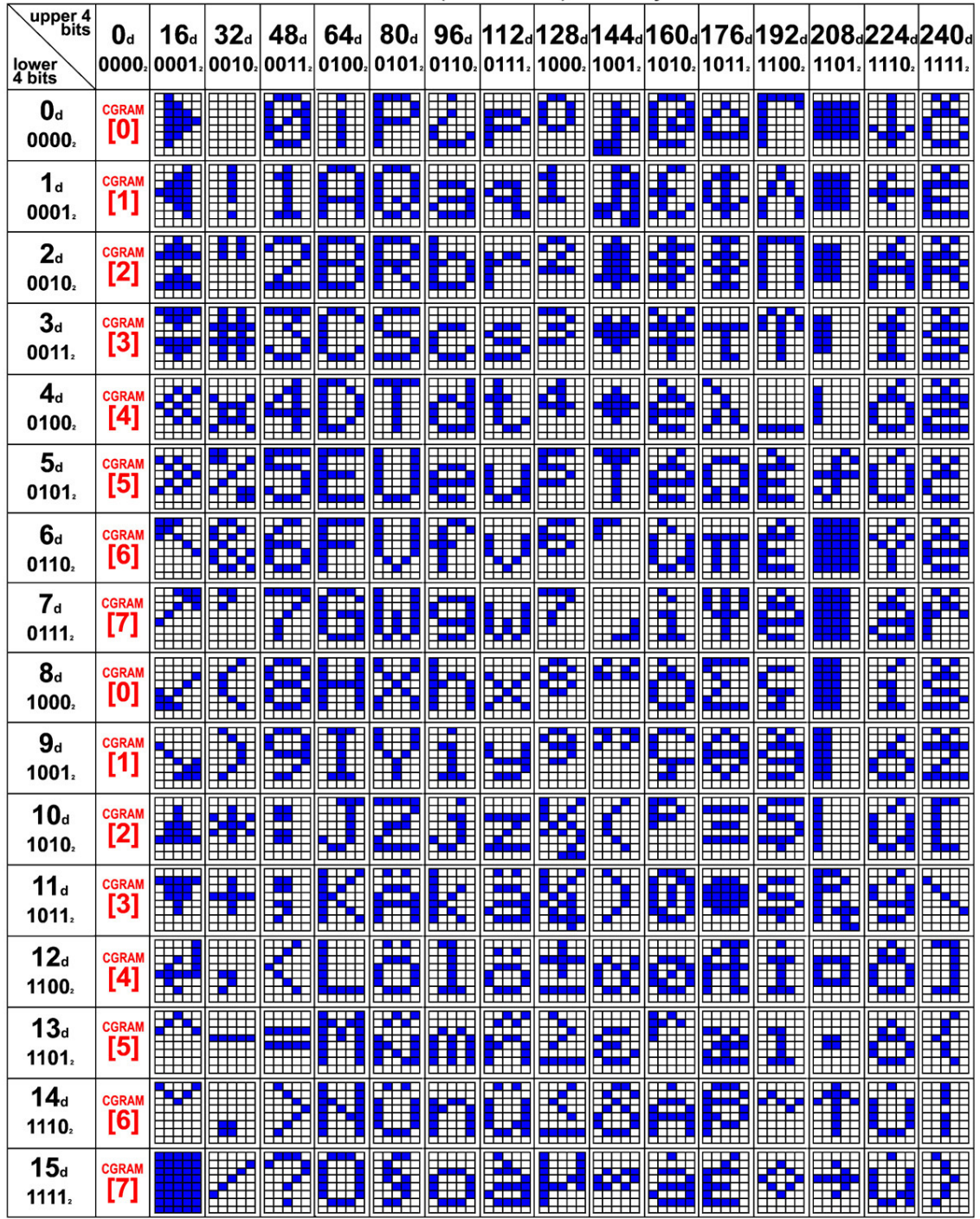

## Character Generator ROM (CGROM) for Crystalfontz CFA-635

<span id="page-46-1"></span>Figure 10: Character Generator ROM (CGROM)

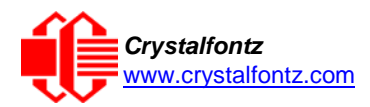

## <span id="page-47-0"></span>**11. LCD Module Reliability and Longevity**

We work to continuously improve our products, including backlights that are brighter and last longer. Slight color variations from module to module and batch to batch are normal. *If you need modules with consistent color, please ask for a custom order.*

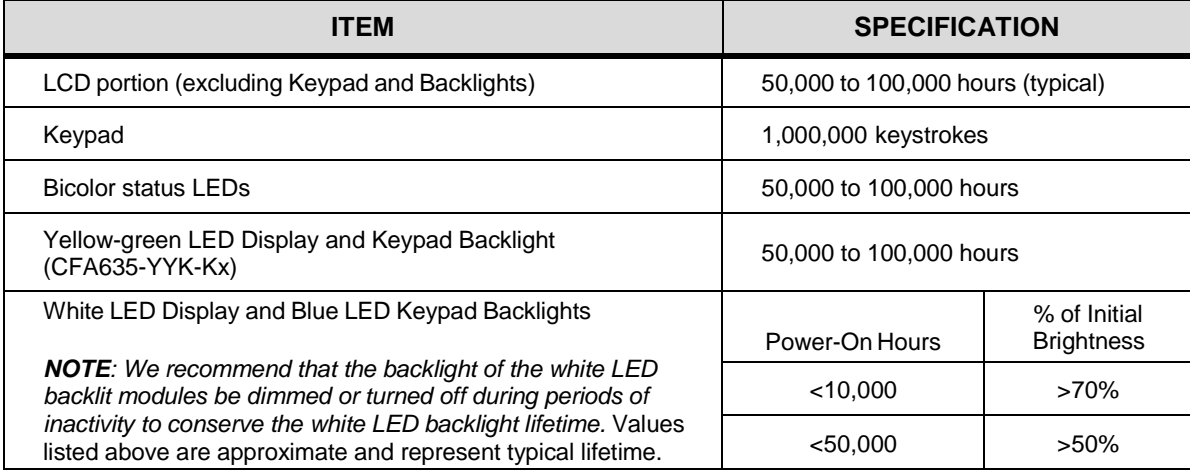

### <span id="page-47-1"></span>11.1. Module Longevity (EOL / Replacement Policy)

Crystalfontz is committed to making all of our LCD modules available for as long as possible. For each module that we introduce, we intend to offer it indefinitely. We do not preplan a module's obsolescence. The majority of modules we have introduced are still available.

We recognize that discontinuing a module may cause problems for some customers. However, rapidly changing technologies, component availability, or low customer order levels may force us to discontinue ("End of Life", EOL) a module. For example, we must occasionally discontinue a module when a supplier discontinues a component or a manufacturing process becomes obsolete. When we discontinue a module, we will do our best to find an acceptable replacement module with the same fit, form, and function.

In most situations, you will not notice a difference when comparing a "fit, form, and function" replacement module to the discontinued module it replaces. However, sometimes a change in component or process for the replacement module results in a slight variation, perhaps an improvement, over the previous design.

Although the replacement module is still within the stated datasheet specifications and tolerances of the discontinued module, changes may require modification to your circuit and/or firmware. Possible changes include:

- Backlight LEDs. Brightness may be affected (perhaps the new LEDs have better efficiency) or the current they draw may change (new LEDs may have a different VF).
- Controller. A new controller may require minor changes in your code.
- Component tolerances. Module components have manufacturing tolerances. In extreme cases, the tolerance stack can change the visual or operating characteristics.

Please understand that we avoid changing a module whenever possible; we only discontinue a module if we have no other option. We post Part Change Notices (PCN) on the product's website page as soon as possible. If interested, you can subscribe to future [Part Change Notices.](https://www.crystalfontz.com/product/cfa633tmiks#pcn)

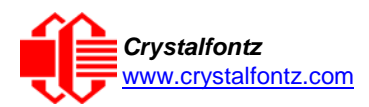

## <span id="page-48-0"></span>**12. Care and Handling Precautions**

For optimum operation of the CFA635-XXX-KU [and to prolong its life, please follow the precautions](http://www.crystalfontz.com/product/CFA633TMIKS)  [described below.](http://www.crystalfontz.com/product/CFA633TMIKS)

<span id="page-48-1"></span>12.1. ESD (Electrostatic Discharge)

The USB D+ & D- lines have enhanced ESD protection following industry standard practice, please see [USB ESD Characteristics.](#page-15-2)

The remainder of this circuitry is industry standard CMOS logic and susceptible to ESD damage. Please use industry standard antistatic precautions as you would for any other static sensitive devices such as expansion cards, motherboards, or integrated circuits. Ground your body, work surfaces, and equipment.

#### <span id="page-48-2"></span>12.2. Design and Mounting

- The exposed surface of the "glass" is actually a polarizer laminated on top of the glass. To protect the soft plastic polarizer from damage, the module ships with a protective film over the polarizer. Please peel off the protective film slowly. Peeling off the protective film abruptly may generate static electricity.
- When handling the module, avoid touching the polarizer. Finger oils are difficult to remove.
- To protect the soft plastic polarizer from damage, place a transparent plate (for example, acrylic, polycarbonate or glass), in front of the module, leaving a small gap between the plate and the display surface.
- Do not disassemble or modify the module.
- Do not modify the six tabs of the metal bezel or make connections to them.
- Do not reverse polarity to the power supply connections. Reversing polarity will immediately ruin the module.

#### <span id="page-48-3"></span>12.3. Avoid Shock, Impact, Torque, or Tension

- Do not expose the CFA635 to strong mechanical shock, impact, torque, or tension.
- Do not drop, toss, bend, or twist the CFA635.
- Do not place weight or pressure on the CFA635.

#### <span id="page-48-4"></span>12.4. If LCD Panel Breaks

- If the LCD panel breaks, be careful to not get the liquid crystal fluid in your mouth or eyes.
- If the liquid crystal fluid touches your skin, clothes, or work surface, wash it off immediately using warm soapy water.

#### <span id="page-48-5"></span>12.5. Cleaning

- The polarizer (laminated to the glass), is soft plastic that can easily be scratched or damaged, so use extra care when you clean it.
	- o Do not clean the polarizer with liquids.
	- $\circ$  Do not wipe the polarizer with any type of cloth or swab (for example, Q-tips).
	- o Use the removable protective film to remove smudges (for example, fingerprints), and any foreign matter. If you no longer have the protective film, use standard transparent office tape (for example, Scotch® brand "Crystal Clear Tape").
	- o If the polarizer becomes dusty, carefully blow it off with clean, dry, oil-free compressed air.
	- $\circ$  The polarizer will eventually become hazy if you do not use care when cleaning it.
	- o Contact with moisture may permanently spot or stain the polarizer.

#### <span id="page-48-6"></span>12.6. Operation

- Protect the CFA635 from ESD and power supply transients.
- Observe the operating temperature limitations: a minimum of -20°C to a maximum of +70°C with minimal fluctuation. Operation outside of these limits may shorten life and/or harm display.
	- o At lower temperatures of this range, response time is delayed.
	- o At higher temperatures of this range, display becomes dark. (You may need to adjust the contrast.)
- Operate away from dust, moisture, and direct sunlight.

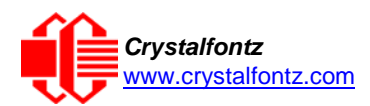

- Adjust backlight brightness so the display is readable, but not too bright.
- Dim or turn off the backlight during periods of inactivity to conserve the backlight lifetime.

#### <span id="page-49-0"></span>12.7. Storage and Recycling

- Store in an ESD-approved container away from dust, moisture, and direct sunlight.
- Observe the storage temperature limitations: -30°C minimum, +80°C maximum with minimal fluctuation. Rapid temperature changes can cause moisture to form, resulting in permanent damage.
- Do not allow weight to be placed on the CFA635 while in storage.
- Please recycle your outdated Crystalfontz modules at an approved facility.

## **13. Mechanical Drawings**

## **Module Outline Drawing Front, Back, and Side Views**

<span id="page-50-1"></span><span id="page-50-0"></span>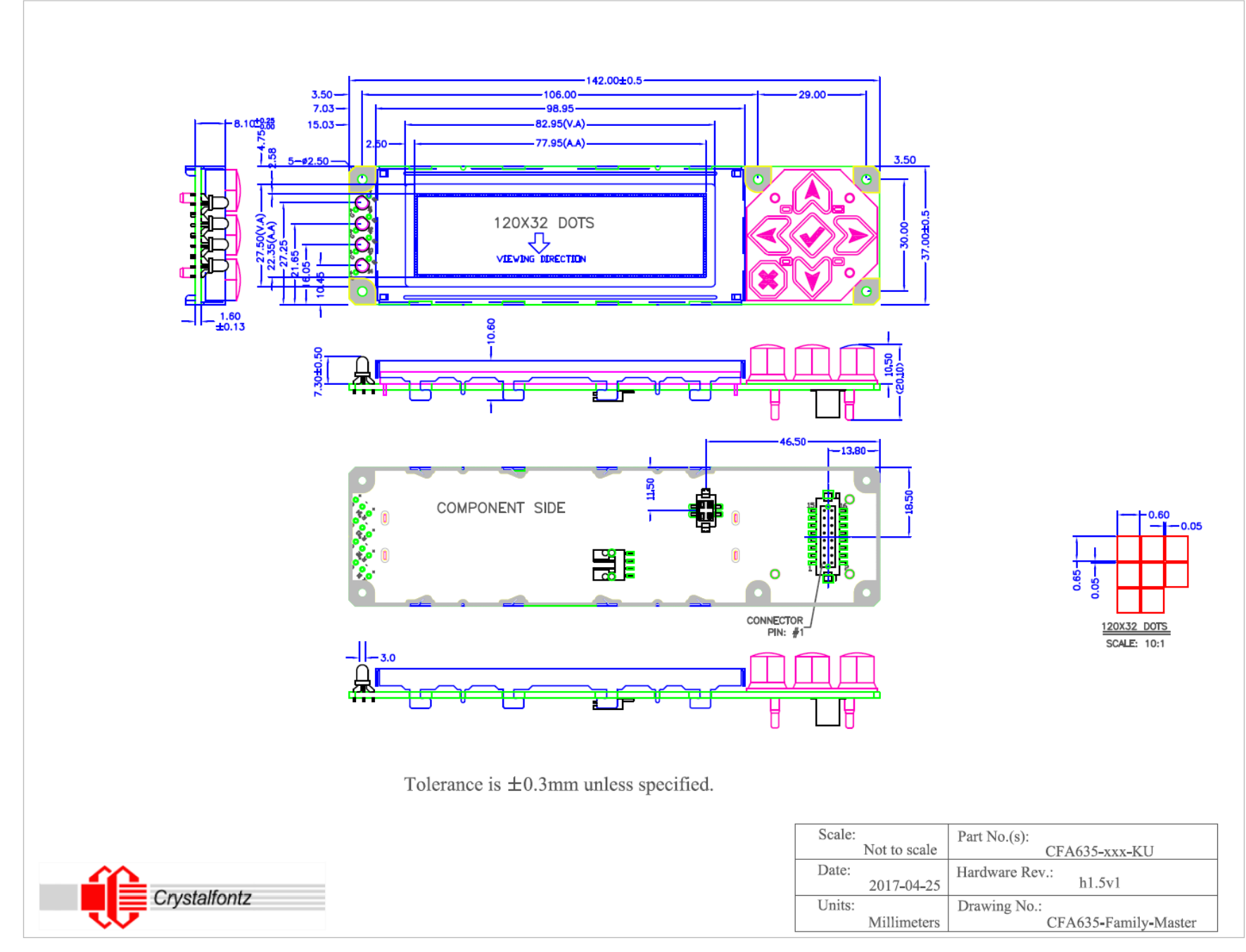

## **Optional Mounting Bracket Drawing**

<span id="page-51-0"></span>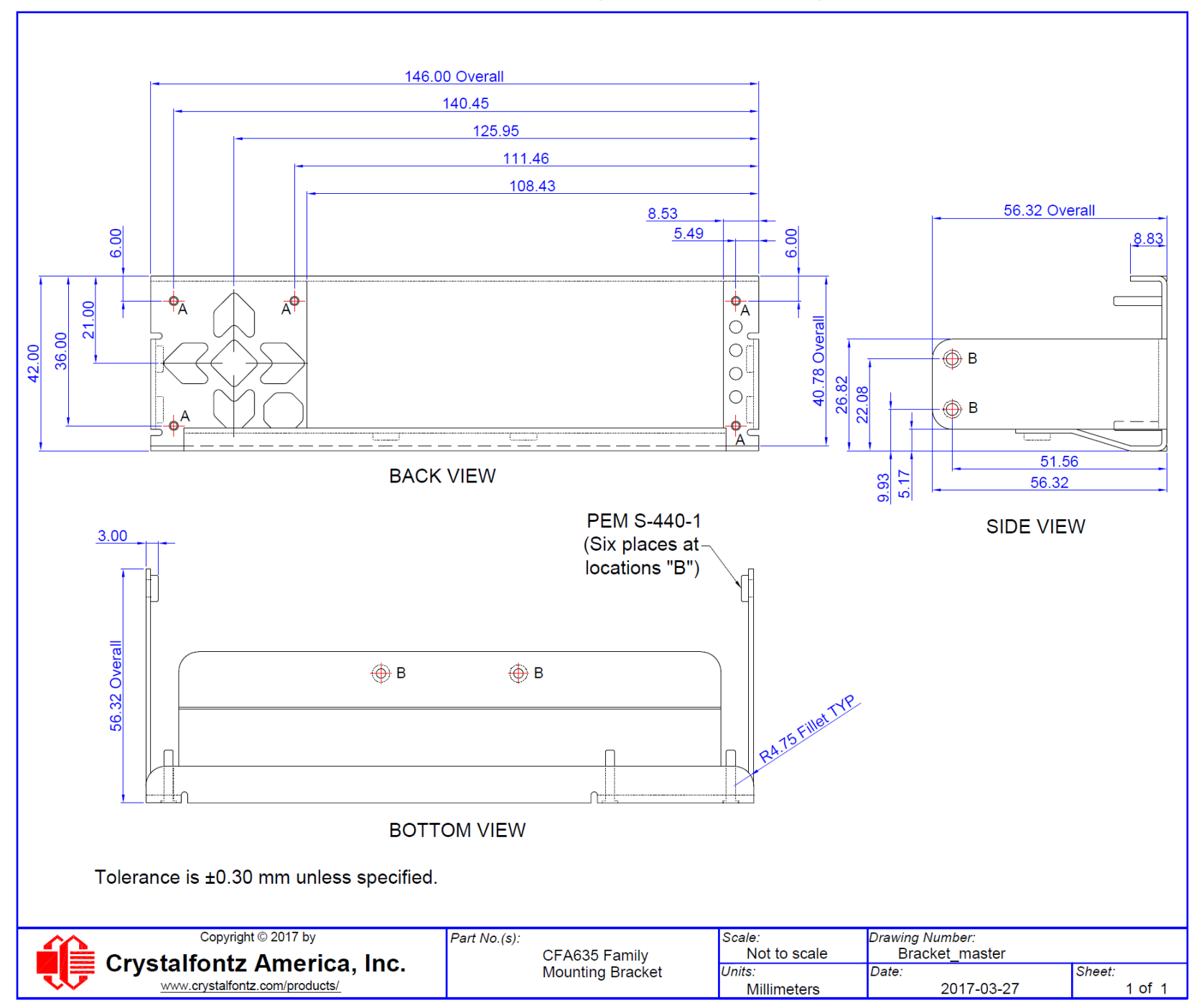

## <span id="page-52-0"></span>**Keypad Detail Drawing**

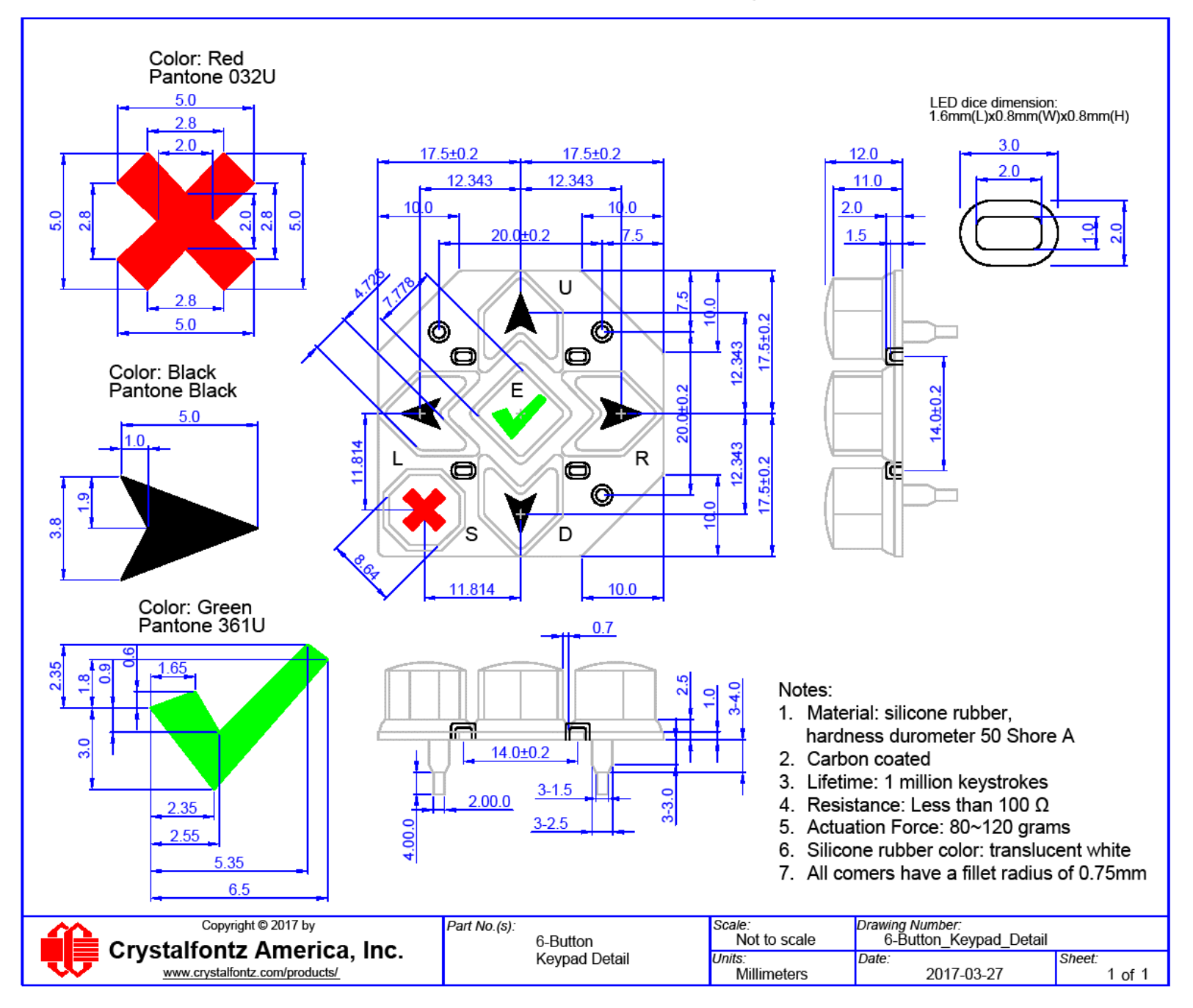

<span id="page-53-0"></span>**Panel Mounting Application Cutout Drawing**

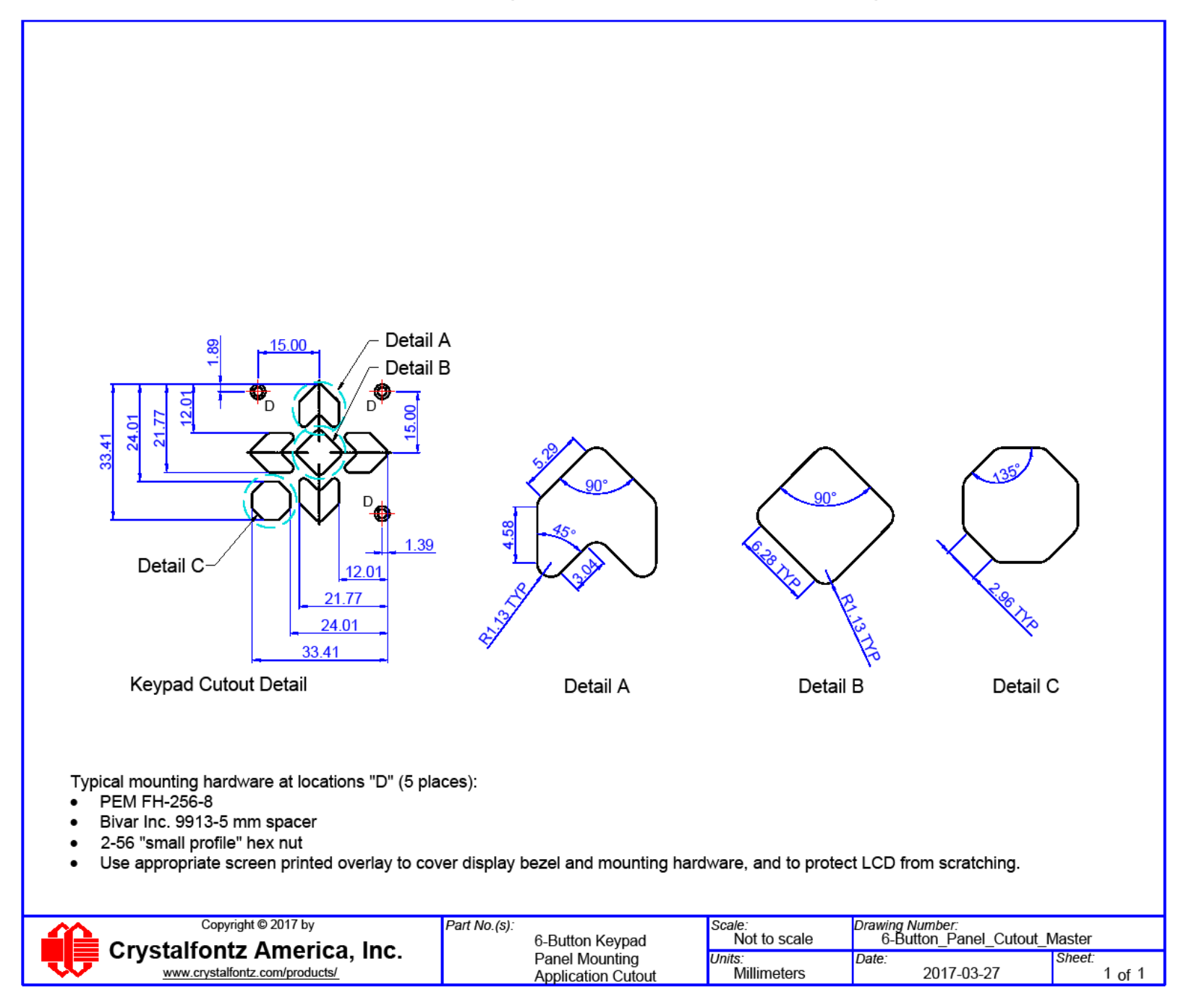

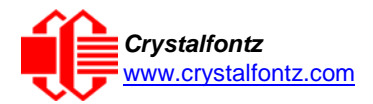

## <span id="page-54-0"></span>**14. Appendix A: Demonstration Software and Sample Code**

#### <span id="page-54-1"></span>**Sample Code**

We encourage you to use the free sample code listed below. Please leave the original copyrights in the code.

- Windows compatible test/demonstration program: <https://www.crystalfontz.com/product/cftest>
- Windows compatible example program and source: <https://www.crystalfontz.com/product/635wintest>
- Linux compatible command-line demonstration program with C source code. 8K. <https://www.crystalfontz.com/product/linuxexamplecode>
- Supported by CrystalControl freeware:<https://www.crystalfontz.com/product/CrystalControl2.html>

In addition, see<http://lcdproc.org/index.php3> for Linux LCD program. LCDproc is an open source project that supports many of the Crystalfontz displays.

### <span id="page-54-2"></span>**Algorithms to Calculate the CRC**

Below are eight sample algorithms that will calculate the CRC of a CFA635 packet. Some of the algorithms were contributed by forum members and originally written for CFA631 and CFA635. The CRC used in the CFA635 is the same one that is used in IrDA, which came from PPP, which seems to be related to a CCITT standard (ref: Network Working Group Request for Comments: 1171). At that point, the trail was getting a bit cold and diverged into several referenced articles and papers, dating back to 1983.

The polynomial used is  $X^{16} + X^{12} + X^5 + X^0$  (0x8408)

The result is bit-wise inverted before being returned.

#### **Algorithm 1: "C" Table Implementation**

This algorithm is typically used on the host computer, where code space is not an issue.

```
//This code is from the IRDA LAP documentation, which appears to
//have been copied from PPP:
//
     // http://irda.affiniscape.com/associations/2494/files/Specifications/
IrLAP11_Plus_Errata.zip
//
//I doubt that there are any worries about the legality of this code,
//searching for the first line of the table below, it appears that
//the code is already included in the linux 2.6 kernel "Driver for
//ST5481 USB ISDN modem". This is an "industry standard" algorithm
//and I do not think there are ANY issues with it
at all. typedef unsigned char ubyte;
typedef unsigned short word;
word get_crc(ubyte *bufptr,word len)
  {
  //CRC lookup table to avoid bit-shifting loops.
  static const word crcLookupTable[256] =
    {0x00000,0x01189,0x02312,0x0329B,0x04624,0x057AD,0x06536,0x074BF,
     0x08C48,0x09DC1,0x0AF5A,0x0BED3,0x0CA6C,0x0DBE5,0x0E97E,0x0F8F7,
     0x01081,0x00108,0x03393,0x0221A,0x056A5,0x0472C,0x075B7,0x0643E,
     0x09CC9,0x08D40,0x0BFDB,0x0AE52,0x0DAED,0x0CB64,0x0F9FF,0x0E876,
     0x02102,0x0308B,0x00210,0x01399,0x06726,0x076AF,0x04434,0x055BD,
     0x0AD4A,0x0BCC3,0x08E58,0x09FD1,0x0EB6E,0x0FAE7,0x0C87C,0x0D9F5,
     0x03183,0x0200A,0x01291,0x00318,0x077A7,0x0662E,0x054B5,0x0453C,
     0x0BDCB,0x0AC42,0x09ED9,0x08F50,0x0FBEF,0x0EA66,0x0D8FD,0x0C974,
     0x04204,0x0538D,0x06116,0x0709F,0x00420,0x015A9,0x02732,0x036BB,
     0x0CE4C,0x0DFC5,0x0ED5E,0x0FCD7,0x08868,0x099E1,0x0AB7A,0x0BAF3,
     0x05285,0x0430C,0x07197,0x0601E,0x014A1,0x00528,0x037B3,0x0263A,
     0x0DECD,0x0CF44,0x0FDDF,0x0EC56,0x098E9,0x08960,0x0BBFB,0x0AA72,
     0x06306,0x0728F,0x04014,0x0519D,0x02522,0x034AB,0x00630,0x017B9,
     0x0EF4E,0x0FEC7,0x0CC5C,0x0DDD5,0x0A96A,0x0B8E3,0x08A78,0x09BF1,
     0x07387,0x0620E,0x05095,0x0411C,0x035A3,0x0242A,0x016B1,0x00738,
```
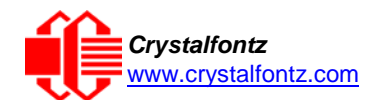

**0x0FFCF,0x0EE46,0x0DCDD,0x0CD54,0x0B9EB,0x0A862,0x09AF9,0x08B70, 0x08408,0x09581,0x0A71A,0x0B693,0x0C22C,0x0D3A5,0x0E13E,0x0F0B7, 0x00840,0x019C9,0x02B52,0x03ADB,0x04E64,0x05FED,0x06D76,0x07CFF, 0x09489,0x08500,0x0B79B,0x0A612,0x0D2AD,0x0C324,0x0F1BF,0x0E036, 0x018C1,0x00948,0x03BD3,0x02A5A,0x05EE5,0x04F6C,0x07DF7,0x06C7E, 0x0A50A,0x0B483,0x08618,0x09791,0x0E32E,0x0F2A7,0x0C03C,0x0D1B5, 0x02942,0x038CB,0x00A50,0x01BD9,0x06F66,0x07EEF,0x04C74,0x05DFD, 0x0B58B,0x0A402,0x09699,0x08710,0x0F3AF,0x0E226,0x0D0BD,0x0C134, 0x039C3,0x0284A,0x01AD1,0x00B58,0x07FE7,0x06E6E,0x05CF5,0x04D7C, 0x0C60C,0x0D785,0x0E51E,0x0F497,0x08028,0x091A1,0x0A33A,0x0B2B3, 0x04A44,0x05BCD,0x06956,0x078DF,0x00C60,0x01DE9,0x02F72,0x03EFB, 0x0D68D,0x0C704,0x0F59F,0x0E416,0x090A9,0x08120,0x0B3BB,0x0A232, 0x05AC5,0x04B4C,0x079D7,0x0685E,0x01CE1,0x00D68,0x03FF3,0x02E7A, 0x0E70E,0x0F687,0x0C41C,0x0D595,0x0A12A,0x0B0A3,0x08238,0x093B1, 0x06B46,0x07ACF,0x04854,0x059DD,0x02D62,0x03CEB,0x00E70,0x01FF9, 0x0F78F,0x0E606,0x0D49D,0x0C514,0x0B1AB,0x0A022,0x092B9,0x08330, 0x07BC7,0x06A4E,0x058D5,0x0495C,0x03DE3,0x02C6A,0x01EF1,0x00F78}; register word newCrc; newCrc=0xFFFF; //This algorithm is based on the IrDA LAP example. while(len--) newCrc = (newCrc >> 8) ^ crcLookupTable[(newCrc ^ \*bufptr++) & 0xff]; //Make this crc match the one's complement that is sent in the packet. return(~newCrc); }**

#### **Algorithm 2: "C" Bit Shift Implementation**

This algorithm was mainly written to avoid any possible legal issues about the source of the routine (at the request of the LCDproc group). This routine was "clean" coded from the definition of the CRC. It is ostensibly smaller than the table-driven approach but will take longer to execute. This routine is offered under the GPL.

```
typedef unsigned char ubyte;
typedef unsigned short word;
word get_crc(ubyte *bufptr,word len)
  {
  register unsigned int
    newCRC;
  //Put the current byte in here.
  ubyte
     data;
  int
     bit_count;
  //This seed makes the output of this shift based algorithm match
  //the table based algorithm. The center 16 bits of the 32-bit
  //"newCRC" are used for the CRC. The MSb of the lower byte is used
  //to see what bit was shifted out of the center 16 bit CRC
  //accumulator ("carry flag analog");
  newCRC=0x00F32100;
  while(len--)
    {
    //Get the next byte in the stream.
    data=*bufptr++;
    //Push this byte's bits through a software
    //implementation of a hardware shift & xor. for(bit_count=0;bit_count<=7;bit_count++)
      {
      //Shift the CRC accumulator
      newCRC>>=1;
```
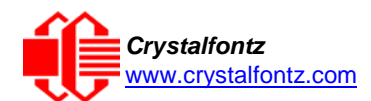

```
//The new MSB of the CRC accumulator comes
    //from the LSB of the current data byte.
    if(data&0x01)
     newCRC|=0x00800000;
    //If the low bit of the current CRC accumulator was set
    //before the shift, then we need to XOR the accumulator
    //with the polynomial (center 16 bits of 0x00840800)
    if(newCRC&0x00000080)
      newCRC^=0x00840800;
    //Shift the data byte to put the next bit of the stream
    //into position 0.
    data>>=1;
    }
  }
//All the data has been done. Do 16 more bits of 0 data.
for(bit_count=0;bit_count<=15;bit_count++)
  {
  //Shift the CRC accumulator
 newCRC>>=1;
  //If the low bit of the current CRC accumulator was set
  //before the shift we need to XOR the accumulator with
  //0x00840800.
  if(newCRC&0x00000080)
   newCRC^=0x00840800;
  }
//Return the center 16 bits, making this CRC match the one's
//complement that is sent in the packet.
return((~newCRC)>>8);
}
```
#### **Algorithm 2B: "C" Improved Bit Shift Implementation**

This is a simplified algorithm that implements the CRC.

```
unsigned short get_crc(unsigned char count,unsigned char *ptr)
  {
  unsigned short
    crc; //Calculated CRC
  unsigned char
    i; //Loop count, bits in byte
  unsigned char
    data; //Current byte being shifted
  crc = 0xFFFF; // Preset to all 1's, prevent loss of leading zeros
  while(count--)
    {
   data = *ptr++;
    i = 8;
    do
      {
      if((crc ^ data) & 0x01)
        {
        crc >>= 1; crc ^= 0x8408;
        }
      else
```
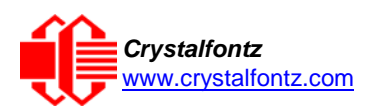

```
crc >>= 1;
      data >>= 1;
      } while(--i != 0);
    }
 return (~crc);
}
```
#### **Algorithm 3: "PIC Assembly" Bit Shift Implementation**

This routine was graciously donated by one of our customers.

```
;====================================================================
; Crystalfontz CFA635 PIC CRC Calculation Example
;
; This example calculates the CRC for the hard coded example provided in the 
documentation.
;
; It uses "This is a test. " as input and calculates the proper CRC of 0x93FA.
;====================================================================
#include "p16f877.inc"
;====================================================================
; CRC16 equates and storage
;--------------------------------------------------------------------
accuml equ 40h ; BYTE - CRC result register high byte
           accubing the catcumhand is equiped. Alh is starting to the catcumbene equiperimenent result register for shift \mathbf{r} equiperimenent result register for shift
datareg equ 42h ; BYTE - data register for shift
j equ 43h ; BYTE - bit counter for CRC 16 routine
Zero equ 44h ; BYTE - storage for string memory read
                      index equ 45h ;BYTE - index for string memory read
savchr equ 46h ;BYTE - temp storage for CRC routine
;
seedlo equ 021h ;initial seed for CRC reg lo byte
           seedhi equ 0F3h ;initial seed for CRC reg hi byte
;
polyL equ 008h ;polynomial low byte
           equ 084h ;polynomial high byte
;====================================================================
; CRC Test Program
;--------------------------------------------------------------------
           org 0 ; reset vector = 0000H
;
           clrf PCLATH ; ensure upper bits of PC are cleared 
                                 clrf STATUS ; ensure page bits are cleared
           goto main ; jump to start of program
;
; ISR Vector
; 
           org 4 ; start of ISR
           goto $ ; jump to ISR when coded
;
           org 20 ; start of main program
main
           movlw seedhi ; setup intial CRC seed value. 
           movwf accumh ; This must be done prior to 
           movlw seedlo ; sending string to CRC routine. 
           movwf accuml ;
                                clrf index ; clear string read variables
```
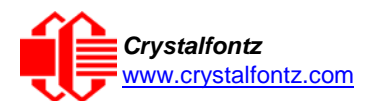

**;**

**main1 movlw HIGH InputStr ; point to LCD test string movwf PCLATH ; latch into PCL movfw index ; get index call InputStr ; get character movwf Zero ; setup for terminator test**  movf **2ero,f ;** see if terminator<br>btfsc **STATUS,Z ;** skip if not terming **btfsc STATUS,Z ; skip if not terminator goto main2 ; else terminator reached, jump out of loop call CRC16 ; calculate new crc call SENDUART ; send data to LCD incf index,f ; bump index goto main1 ; loop ; main2 movlw 00h ; shift accumulator 16 more bits. call CRC16 ; This must be done after sending movlw 00h ; string to CRC routine. call CRC16 ; ; comf accumh, f ;** invert result<br>comf **accuml, f ; comf accuml,f ; ; movfw accuml ; get CRC low byte call SENDUART ; send to LCD movfw accumh ; get CRC hi byte ;** send to LCD **; stop goto stop ; word result of 0x93FA is in accumh/accuml ;==================================================================== ; calculate CRC of input byte ;-------------------------------------------------------------------- CRC16** movwf savchr **;** save the input character<br>movwf datareg **;** load data register **movwf datareg ; load data register movlw . 8 ; setup number of bits to test movwf j ; save to incrementor \_loop clrc ; clear carry for CRC register shift rrf datareg,f ; perform shift of data into CRC register rrf accumh,f ; rrf accuml,f ; btfss STATUS,C ; skip jump if if carry goto \_notset ; otherwise goto next bit movlw polyL ; XOR poly mask with CRC register xorwf accuml, F ;**<br>movlw **polyH ; movlw polyH ;**<br>**xorwf accumh,F ; xorwf accumh,F ; \_notset decfsz j,F ; decrement bit counter goto \_loop ; loop if not complete movfw savchr ; restore the input character return ; return to calling routine ;==================================================================== ; USER SUPPLIED Serial port transmit routine ;-------------------------------------------------------------------- SENDUART return ; put serial xmit routine here**

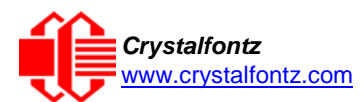

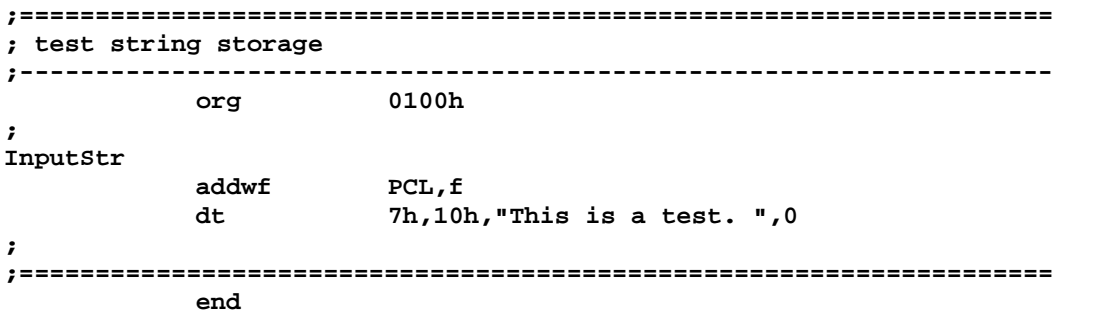

#### **Algorithm 4: "Visual Basic" Table Implementation**

Visual BASIC has its own challenges as a language (such as initializing static arrays), and it is also challenging to use Visual BASIC to work with "binary" (arbitrary length character data possibly containing nulls such as the "data" portion of the CFA635 packet) data. This routine was adapted from the C table implementation. The complete project can be found in our forums.

```
'Written by Crystalfontz America, Inc. 2004 http://www.crystalfontz.com
'Free code, not copyright copyleft or anything else.
'Some visual basic concepts taken from:
'http://www.planet-source code.com/vb/scripts/ShowCode.asp?txtCodeId=21434&lngWId=1
'most of the algorithm is from functions in 633_WinTest:
'http://www.crystalfontz.com/products/633/633_WinTest.zip
'Full zip of the project is available in our forum: 'https://www.crystalfontz.com/forum/showthread.php?postid=9921#post9921
    Private Type WORD
       Lo As Byte
       Hi As Byte
   End Type
    Private Type PACKET_STRUCT
       command As Byte
       data_length As Byte
       data(22) As Byte crc As WORD
    End Type
   Dim crcLookupTable(256) As WORD
    Private Sub MSComm_OnComm()
    'Leave this here
    End Sub
    'My understanding of visual basic is very limited--however it appears that
    there is no way 'to initialize an array of structures.
    Sub Initialize_CRC_Lookup_Table()
      crcLookupTable(0).Lo = &H0
      crcLookupTable(0).Hi = &H0
    . . . 'For purposes of brevity in this Datasheet, I have removed 251 entries of this
    table, the 'full source is available in our forum:
    'https://www.crystalfontz.com/forum/showthread.php?postid=9921#post9921
      . . . crcLookupTable(255).Lo = &H78
      crcLookupTable(255).Hi = &HF
   End Sub
    'This function returns the CRC of the array at data for length positions
    Private Function Get_Crc(ByRef data() As Byte, ByVal length As Integer) As WORD
      Dim Index As Integer
      Dim Table_Index As Integer
```
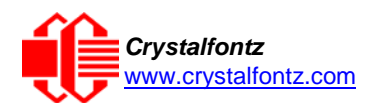

```
Dim newCrc As WORD newCrc.Lo = &HFF
  newCrc.Hi = &HFF
  For Index = 0 To length - 1'exclusive-or the input byte with the low-order byte of the CRC register
    'to get an index into crcLookupTable
    Table_Index = newCrc.Lo Xor data(Index)
    'shift the CRC register eight bits to
    the right newCrc.Lo = newCrc.Hi
    newCrc.Hi = 0 ' exclusive-or the CRC register with the contents of Table at Table_Index
    newCrc.Lo = newCrc.Lo Xor crcLookupTable(Table_Index).Lo
    newCrc.Hi = newCrc.Hi Xor crcLookupTable(Table_Index).Hi
    Next Index
  'Invert & return newCrc
  Get_Crc.Lo = newCrc.Lo Xor &HFF
  Get_Crc.Hi = newCrc.Hi Xor &HFF
End Function
Private Sub Send_Packet(ByRef packet As PACKET_STRUCT)
  Dim Index As Integer
  'Need to put the whole packet into a linear array
  'since you can't do type overrides. VB, gotta love it.
  Dim linear_array(26) As Byte
  linear_array(0) = packet.command
  linear_array(1) = packet.data_length
  For Index = 0 To packet.data_length - 1
    linear_array(Index + 2) = packet.data(Index)
  Next Index
  packet.crc = Get_Crc(linear_array, packet.data_length + 2)
  'Might as well move the CRC into the linear array too
  linear_array(packet.data_length + 2) = packet.crc.Lo
  linear_array(packet.data_length + 3) = packet.crc.Hi
  'Now a simple loop can dump it out the port.
  For Index = 0 To packet.data_length + 3
   MSComm.Output = Chr(linear_array(Index))
  Next Index
End Sub
```
#### **Algorithm 5: "Java" Table Implementation**

This code was posted in our **forum** by user "norm" as a working example of a Java CRC calculation.

```
public class CRC16 extends Object
  {
  public static void main(String[] args)
    {
    byte[] data = new byte[2];
    // hw - fw
   data[0] = 0x01;
    data[1] = 0x00;
    System.out.println("hw -fw req");
    System.out.println(Integer.toHexString(compute(data)));
    // ping
    data[0] = 0x00;
    data[1] = 0x00;
    System.out.println("ping");
    System.out.println(Integer.toHexString(compute(data)));
    // reboot
    data[0] = 0x05;
    data[1] = 0x00;
    System.out.println("reboot");
    System.out.println(Integer.toHexString(compute(data)));
```
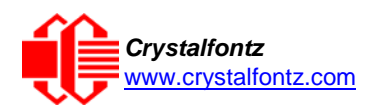

```
// clear lcd
  data[0] = 0x06;
  data[1] = 0x00;
  System.out.println("clear lcd");
  System.out.println(Integer.toHexString(compute(data)));
  // set line 1
  data = new byte[18];
  data[0] = 0x07;
  data[1] = 0x10;
  String text = "Test Test Test ";
  byte[] textByte = text.getBytes();
  for (int i=0; i < text.length(); i++) data[i+2] = textByte[i];
  System.out.println("text 1");
  System.out.println(Integer.toHexString(compute(data)));
  }
private CRC16()
  {
  }
private static final int[] crcLookupTable = {
  0x00000,0x01189,0x02312,0x0329B,0x04624,0x057AD,0x06536,0x074BF,
  0x08C48,0x09DC1,0x0AF5A,0x0BED3,0x0CA6C,0x0DBE5,0x0E97E,0x0F8F7,
  0x01081,0x00108,0x03393,0x0221A,0x056A5,0x0472C,0x075B7,0x0643E,
  0x09CC9,0x08D40,0x0BFDB,0x0AE52,0x0DAED,0x0CB64,0x0F9FF,0x0E876,
  0x02102,0x0308B,0x00210,0x01399,0x06726,0x076AF,0x04434,0x055BD,
  0x0AD4A,0x0BCC3,0x08E58,0x09FD1,0x0EB6E,0x0FAE7,0x0C87C,0x0D9F5,
  0x03183,0x0200A,0x01291,0x00318,0x077A7,0x0662E,0x054B5,0x0453C,
  0x0BDCB,0x0AC42,0x09ED9,0x08F50,0x0FBEF,0x0EA66,0x0D8FD,0x0C974,
  0x04204,0x0538D,0x06116,0x0709F,0x00420,0x015A9,0x02732,0x036BB,
  0x0CE4C,0x0DFC5,0x0ED5E,0x0FCD7,0x08868,0x099E1,0x0AB7A,0x0BAF3,
  0x05285,0x0430C,0x07197,0x0601E,0x014A1,0x00528,0x037B3,0x0263A,
  0x0DECD,0x0CF44,0x0FDDF,0x0EC56,0x098E9,0x08960,0x0BBFB,0x0AA72,
  0x06306,0x0728F,0x04014,0x0519D,0x02522,0x034AB,0x00630,0x017B9,
  0x0EF4E,0x0FEC7,0x0CC5C,0x0DDD5,0x0A96A,0x0B8E3,0x08A78,0x09BF1,
  0x07387,0x0620E,0x05095,0x0411C,0x035A3,0x0242A,0x016B1,0x00738,
  0x0FFCF,0x0EE46,0x0DCDD,0x0CD54,0x0B9EB,0x0A862,0x09AF9,0x08B70,
  0x08408,0x09581,0x0A71A,0x0B693,0x0C22C,0x0D3A5,0x0E13E,0x0F0B7,
  0x00840,0x019C9,0x02B52,0x03ADB,0x04E64,0x05FED,0x06D76,0x07CFF,
  0x09489,0x08500,0x0B79B,0x0A612,0x0D2AD,0x0C324,0x0F1BF,0x0E036,
  0x018C1,0x00948,0x03BD3,0x02A5A,0x05EE5,0x04F6C,0x07DF7,0x06C7E,
  0x0A50A,0x0B483,0x08618,0x09791,0x0E32E,0x0F2A7,0x0C03C,0x0D1B5,
  0x02942,0x038CB,0x00A50,0x01BD9,0x06F66,0x07EEF,0x04C74,0x05DFD,
  0x0B58B,0x0A402,0x09699,0x08710,0x0F3AF,0x0E226,0x0D0BD,0x0C134,
  0x039C3,0x0284A,0x01AD1,0x00B58,0x07FE7,0x06E6E,0x05CF5,0x04D7C,
  0x0C60C,0x0D785,0x0E51E,0x0F497,0x08028,0x091A1,0x0A33A,0x0B2B3,
  0x04A44,0x05BCD,0x06956,0x078DF,0x00C60,0x01DE9,0x02F72,0x03EFB,
  0x0D68D,0x0C704,0x0F59F,0x0E416,0x090A9,0x08120,0x0B3BB,0x0A232,
  0x05AC5,0x04B4C,0x079D7,0x0685E,0x01CE1,0x00D68,0x03FF3,0x02E7A,
  0x0E70E,0x0F687,0x0C41C,0x0D595,0x0A12A,0x0B0A3,0x08238,0x093B1,
  0x06B46,0x07ACF,0x04854,0x059DD,0x02D62,0x03CEB,0x00E70,0x01FF9,
  0x0F78F,0x0E606,0x0D49D,0x0C514,0x0B1AB,0x0A022,0x092B9,0x08330,
  0x07BC7,0x06A4E,0x058D5,0x0495C,0x03DE3,0x02C6A,0x01EF1,0x00F78
  };
public static int compute(byte[] data)
  {
  int newCrc = 0x0FFFF;
  for (int i = 0; i < data.length; i++){
    int lookup = crcLookupTable[(newCrc ^ data[i]) & 0xFF];
    newCrc = (newCrc >> 8) ^ lookup;
    }
  return(~newCrc);
  }
}
```
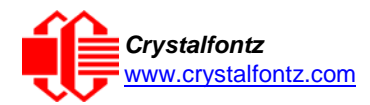

#### **Algorithm 6: "Perl" Table Implementation**

This code was translated from the C version by one of our customers.

```
#!/usr/bin/perl
```
**use strict;**

```
my @CRC_LOOKUP =
 (0x00000,0x01189,0x02312,0x0329B,0x04624,0x057AD,0x06536,0x074BF,
  0x08C48,0x09DC1,0x0AF5A,0x0BED3,0x0CA6C,0x0DBE5,0x0E97E,0x0F8F7,
  0x01081,0x00108,0x03393,0x0221A,0x056A5,0x0472C,0x075B7,0x0643E,
  0x09CC9,0x08D40,0x0BFDB,0x0AE52,0x0DAED,0x0CB64,0x0F9FF,0x0E876,
  0x02102,0x0308B,0x00210,0x01399,0x06726,0x076AF,0x04434,0x055BD,
  0x0AD4A,0x0BCC3,0x08E58,0x09FD1,0x0EB6E,0x0FAE7,0x0C87C,0x0D9F5,
  0x03183,0x0200A,0x01291,0x00318,0x077A7,0x0662E,0x054B5,0x0453C,
  0x0BDCB,0x0AC42,0x09ED9,0x08F50,0x0FBEF,0x0EA66,0x0D8FD,0x0C974,
  0x04204,0x0538D,0x06116,0x0709F,0x00420,0x015A9,0x02732,0x036BB,
  0x0CE4C,0x0DFC5,0x0ED5E,0x0FCD7,0x08868,0x099E1,0x0AB7A,0x0BAF3,
  0x05285,0x0430C,0x07197,0x0601E,0x014A1,0x00528,0x037B3,0x0263A,
  0x0DECD,0x0CF44,0x0FDDF,0x0EC56,0x098E9,0x08960,0x0BBFB,0x0AA72,
  0x06306,0x0728F,0x04014,0x0519D,0x02522,0x034AB,0x00630,0x017B9,
  0x0EF4E,0x0FEC7,0x0CC5C,0x0DDD5,0x0A96A,0x0B8E3,0x08A78,0x09BF1,
  0x07387,0x0620E,0x05095,0x0411C,0x035A3,0x0242A,0x016B1,0x00738,
  0x0FFCF,0x0EE46,0x0DCDD,0x0CD54,0x0B9EB,0x0A862,0x09AF9,0x08B70,
  0x08408,0x09581,0x0A71A,0x0B693,0x0C22C,0x0D3A5,0x0E13E,0x0F0B7,
  0x00840,0x019C9,0x02B52,0x03ADB,0x04E64,0x05FED,0x06D76,0x07CFF,
  0x09489,0x08500,0x0B79B,0x0A612,0x0D2AD,0x0C324,0x0F1BF,0x0E036,
  0x018C1,0x00948,0x03BD3,0x02A5A,0x05EE5,0x04F6C,0x07DF7,0x06C7E,
  0x0A50A,0x0B483,0x08618,0x09791,0x0E32E,0x0F2A7,0x0C03C,0x0D1B5,
  0x02942,0x038CB,0x00A50,0x01BD9,0x06F66,0x07EEF,0x04C74,0x05DFD,
  0x0B58B,0x0A402,0x09699,0x08710,0x0F3AF,0x0E226,0x0D0BD,0x0C134,
  0x039C3,0x0284A,0x01AD1,0x00B58,0x07FE7,0x06E6E,0x05CF5,0x04D7C,
  0x0C60C,0x0D785,0x0E51E,0x0F497,0x08028,0x091A1,0x0A33A,0x0B2B3,
  0x04A44,0x05BCD,0x06956,0x078DF,0x00C60,0x01DE9,0x02F72,0x03EFB,
  0x0D68D,0x0C704,0x0F59F,0x0E416,0x090A9,0x08120,0x0B3BB,0x0A232,
  0x05AC5,0x04B4C,0x079D7,0x0685E,0x01CE1,0x00D68,0x03FF3,0x02E7A,
  0x0E70E,0x0F687,0x0C41C,0x0D595,0x0A12A,0x0B0A3,0x08238,0x093B1,
  0x06B46,0x07ACF,0x04854,0x059DD,0x02D62,0x03CEB,0x00E70,0x01FF9,
  0x0F78F,0x0E606,0x0D49D,0x0C514,0x0B1AB,0x0A022,0x092B9,0x08330,
  0x07BC7,0x06A4E,0x058D5,0x0495C,0x03DE3,0x02C6A,0x01EF1,0x00F78);
# our test packet read from an enter key press over the serial line:
# type = 80 (key press)
# data_length = 1 (1 byte of data)
    # data = 5
my $type = '80';
my $length = '01';
my $data = '05';
my $packet = chr(hex $type) .chr(hex $length) .chr(hex $data);
my $valid_crc = '5584' ;
print "A CRC of Packet ($packet) Should Equal($valid_crc)\n";
my $crc = 0xFFFF ;
printf("%x\n", $crc);
foreach my $char (split //, $packet)
  {
  # newCrc = (newCrc >> 8) ^ crcLookupTable[(newCrc ^ *bufptr++) & 0xff];
  # & is bitwise AND
  # ^ is bitwise XOR
  # >> bitwise shift right
  $crc = ($crc >> 8) ^ $CRC_LOOKUP[($crc ^ ord($char) ) & 0xFF] ;
```
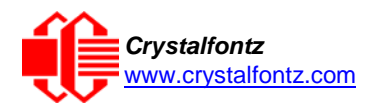

```
# print out the running crc at each byte
  printf("%x\n", $crc);
  }
# get the complement
$crc = ~$crc ;
$crc = ($crc & 0xFFFF) ;
# print out the crc in hex
printf("%x\n", $crc);
```
#### **Algorithm 7: For PIC18F8722 or PIC18F2685**

This code was written by customer Virgil Stamps of ATOM Instrument Corporation for our CFA635 module.

```
; CRC Algorithm for CrystalFontz CFA635 display (DB535)
; This code written for PIC18F8722 or PIC18F2685
;
; Your main focus here should be the ComputeCRC2 and 
; CRC16_ routines
;
;===================================================================
ComputeCRC2:
      movlb RAM8<br>movwf dsplyLPCNT
                                     ;w has the byte count
nxt1_dsply:
      movf POSTINC1 ;w<br>call CRC16
      call CRC16
      decfsz dsplyLPCNT<br>goto nxt1 dsply
      goto nxt1_dsply
      movlw .0 ;shift accumulator 16 more bits
                 call CRC16
      \begin{array}{c}\n\text{movlw} \\
\text{cal1}\n\end{array}call CRC16<br>
comf dsplyCRC,F
      comf dsplyCRC,F ;invert result
                  comf dsplyCRC+1,F
      return
  ;===================================================================
CRC16 movwf:
                  display is the byte crc<br>c \mathbf{R}^3movlw<br>movwfmovwf dsplyCRCCount
_cloop:
      bcf STATUS,C ; clear carry for CRC register shift 
                                     ; perform shift of data into CRC
                                     ; register
      rrcf dsplyCRC,F
      rrcf dsplyCRC+1,F
      btfss STATUS,C ; skip jump if carry 
      goto _ notset ; otherwise goto next bit 
      movlw 0x84 ; XOR poly mask with CRC register
                  xorwf dsplyCRC,F
_notset:
      decfsz dsplyCRCCount,F ; decrement bit counter 
                                     bra cloop ; loop if not complete 
      return
;=================================================================== ; example to clear screen
                                    dsplyFSR1_TEMP equ 0x83A ; ; 16-bit save for FSR1 for display
                                     ; message handler
dsplyCRC equ 0x83C ; 16-bit CRC (H/L)
                                     dsplyLPCNT equ 0x83E ; 8-bit save for display message
                                     ; length - CRC
dsplyCRCData equ 0x83F ; 8-bit CRC data for display use
dsplyCRCCount equ 0x840 ; 8-bit CRC count for display use
                                    SendCount equ 0x841 ; 8-bit byte count for sending to
```
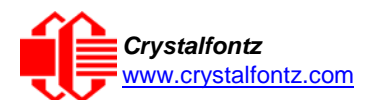

**; display RXBUF2 equ 0x8C0 ; 32-byte receive buffer for ; Display TXBUF2 equ 0x8E0 ; 32-byte transmit buffer for ; Display** ;------------------------------------------------------------------- **ClearScreen: movlb RAM8 movlw .0 movwf SendCount movlw 0xF3 movwf dsplyCRC ; seed ho for CRC calculation** movlw 0x21<br>movwf dsplyCRC+1 **movwf dsplyCRC+1 ; seen lo for CRC calculation ClaimFSR1**<br>0x06  $\frac{\text{movlw}}{\text{movwf}}$ **movwf TXBUF2**<br>LFSR **FSR1.T LFSR FSR1,TXBUF2 movf SendCount,w movwf TXBUF2+1 ; message data length call BMD1 goto SendMsg** ;=================================================================== ; **send message via interrupt routine. The code is made complex due ; to the limited FSR registers and extended memory space used ; ; example of sending a string to column 0, row 0** ;------------------------------------------------------------------- **SignOnL1: call ClaimFSR1 lfsr FSR1,TXBUF2+4 ; set data string position SHOW C0R0,BusName ; move string to TXBUF2 movlw .2 ; addwf SendCount ; movff SendCount,TXBUF2+1 ; insert message data length call BuildMsgDSPLY call SendMsg return** ;=================================================================== **; BuildMsgDSPLY used to send a string to LCD** ;------------------------------------------------------------------- **BuildMsgDSPLY: movlw 0xF3 movwf dsplyCRC ; seed hi for CRC calculation movwf** dsplyCRC+1 **movwf dsplyCRC+1 ; seed lo for CRC calculation LFSR FSR1,TXBUF2 ; point at transmit buffer movlw 0x1F ; command to send data to LCD ; insert command byte from us to ; CFA635 BMD1 movlw** .2<br>ddwf **SendCount**,w **ddwf SendCount,w ; + overhead call ComputeCRC2 ; compute CRC of transmit message movf dsplyCRC+1,w movwf POSTINC1 ; append CRC byte movf dsplyCRC,w movwf POSTINC1 ; append CRC byte return** ;=================================================================== **SendMsg: call ReleaseFSR1 LFSR FSR0,TXBUF2**<br>movff FSR0H,irptF **movff FSR0H,irptFSR0 movff FSR0L,irptFSR0+1**

**; save interrupt use of FSR0**

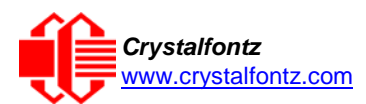

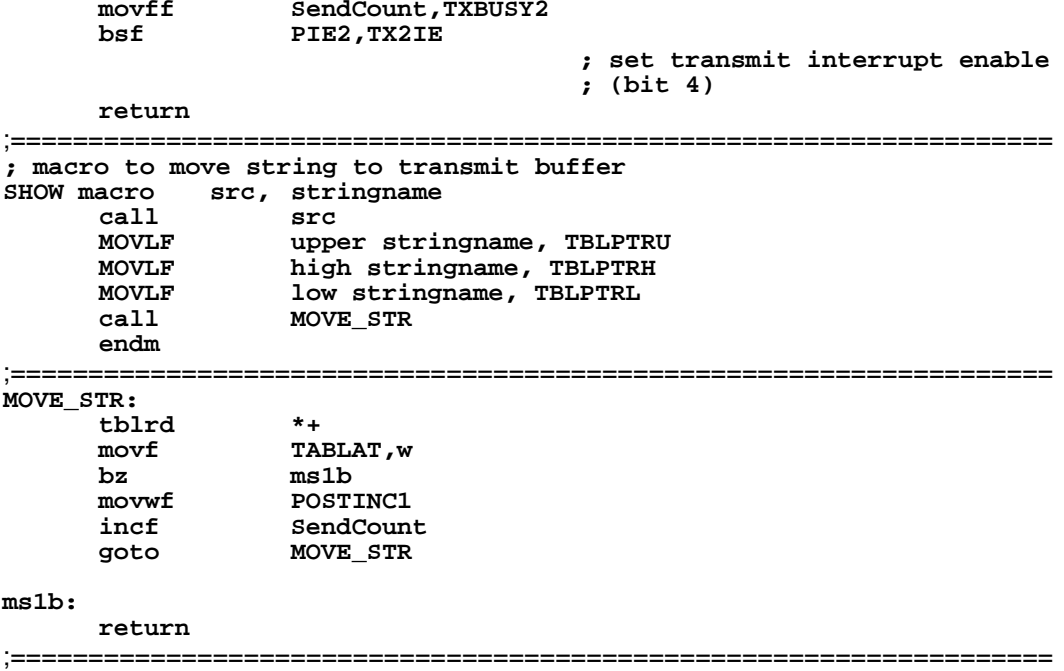